# VYSOKÉ UČENÍ TECHNICKÉ V BRNĚ

BRNO UNIVERSITY OF TECHNOLOGY

FAKULTA INFORMAČNÍCH TECHNOLOGIÍ ÚSTAV INFORMAČNÍCH SYSTÉMŮ

FACULTY OF INFORMATION TECHNOLOGY DEPARTMENT OF INFORMATION SYSTEMS

## TESTOVÁNÍ VÝKONNOSTI SÍTĚ SIP VOIP POMOCÍ SPIRENT TEST CENTER

BAKALÁŘSKÁ PRÁCE BACHELOR'S THESIS

AUTOR PRÁCE Miroslav Slivka AUTHOR

BRNO 2013

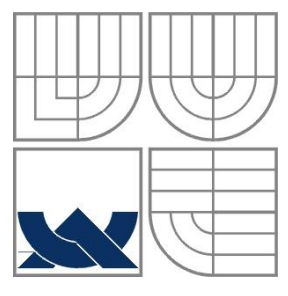

### VYSOKÉ UČENÍ TECHNICKÉ V BRNĚ BRNO UNIVERSITY OF TECHNOLOGY

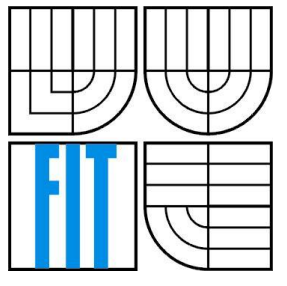

### FAKULTA INFORMAČNÍCH TECHNOLOGIÍ ÚSTAV POČÍTAČOVÝCH SYSTÉMŮ

FACULTY OF INFORMATION TECHNOLOGY DEPARTMENT OF INFORMATION SYSTEMS

## TESTOVÁNÍ VÝKONNOSTI SÍTĚ SIP VOIP POMOCÍ SPIRENT TEST CENTER

TESTING PERFORMANCE PARAMETERS OF SIP VOIP USING SPIRENT TEST CENTER

### BAKALÁŘSKÁ PRÁCE BACHELOR'S THESIS

AUTOR PRÁCE Miroslav Slivka AUTHOR

SUPERVISOR

VEDOUCÍ PRÁCE Ing. Petr Matoušek, Ph.D.

BRNO 2013

### **Abstrakt**

Táto práca sa zaoberá testovaním siete SIP VoIP pomocou zariadenia Spirent TestCenter a jeho aplikačnej nadstavby Avalanche. Výsledky tejto práce ukážu spôsob využitia Spirent TestCenter Avalanche na testovanie sietí SIP. Riešenie bude spočívať vo vytvorení metodológie testovania, obsahujúcej konkrétne testy v závislosti na licenčnom obmedzení zariadenia Spirent TestCenter spolu s predvedením výstupov týchto testov. Okrem vytvorenia testov pre Spirent TestCenter budú ukázané spôsoby testovania VoIP sietí inými technológiami.

### **Abstract**

This work deals with benchmarking of SIP VoIP networks by Spirent TestCenter device and its software application Avalanche. Results of this work show the way of using Spirent TestCenter Avalanche for SIP VoIP testing. Solution of this work involves creation of testing methodology, containing test scenarios depending on license limitations of Spirent TestCenter along with a presentation of outputs of the tests. Besides creating of tests for Spirent TestCenter there will also be presented another technologies for testing VoIP networks.

### **Kľúčové slová**

SIP, VoIP, testovanie, monitorovanie, prenos hlasu

### **Keywords**

SIP, VoIP, benchmarking, monitoring, voice transmission

### **Citácia**

Slivka Miroslav: Testovanie výkonnosti siete SIP VoIP pomocou Spirent Test Center, bakalárska práca, Brno, FIT VUT v Brně, 2013

## **Testovanie výkonnosti siete SIP VoIP pomocou Spirent Test Center**

### **Prehlásenie**

Prehlasujem, že som túto bakalársku prácu vypracoval samostatne pod vedením Ing. Petra Matouška Ph.D. . Uviedol som všetky literárne pramene a publikácie, z ktorých som čerpal.

> …………………………… Miroslav Slivka 10.5.2013

### **Poďakovanie**

Týmto by som rád poďakoval môjmu vedúcemu bakalárskej práce Ing. Petrovi Matouškovi, Ph.D. za odbornú pomoc.

© Miroslav Slivka, 2013

*Tato práca vznikla ako školské dielo na Vysokom učení technickom v Brne, Fakulte informačných technológií. Práca je chránená autorským zákonom a jej použitie bez udelenia oprávnenia autorom je nezákonné, s výnimkou zákonom definovaných prípadov.*

# <span id="page-4-0"></span>Obsah

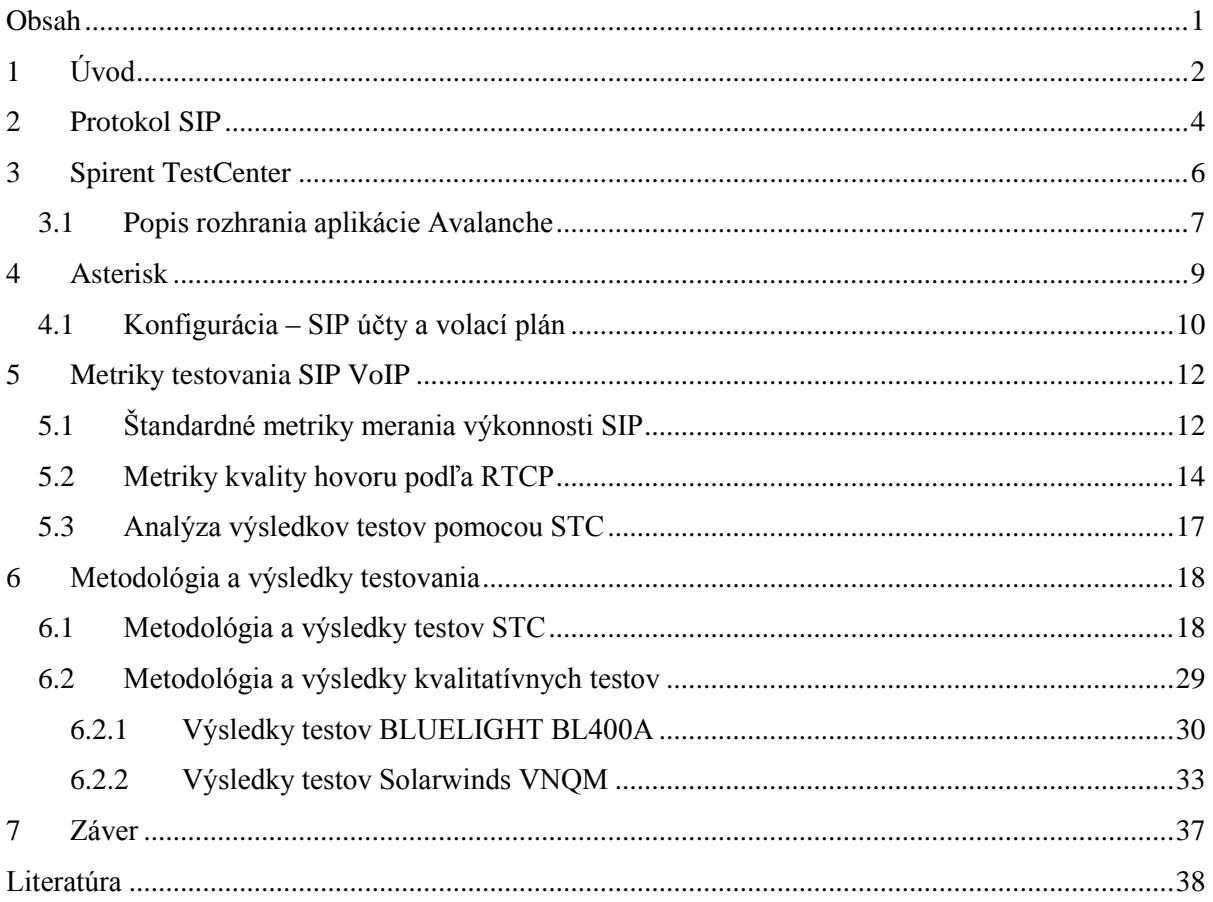

# <span id="page-5-0"></span>**1 Úvod**

S nástupom paketových sietí a Internetu sa ľudia snažili poskytnúť v týchto sieťach aj hlasové služby, dovtedy implementované pomocou sietí s prepínaním okruhov. Hlasové služby v IP sieti sa nazývajú VoIP (Voice over IP). Pri prenose hlasových služieb do IP siete bolo potrebné implementovať protokoly zabezpečujúce signalizáciu (vyzváňanie, informácia o položenom/zodvihnutom slúchadle a pod.) a protokoly zabezpečujúce samotný prenos hlasu. Príkladom takýchto protokolov je SIP, signalizačný protokol zabezpečujúci vytvorenie relácii medzi komunikujúcimi stranami a protokol RTP/RTCP zabezpečujúci prenos multimediálnych dát.

Používanie VoIP má mnoho výhod. Jednou z nich, pre mnoho ľudí najdôležitejšou, je cena. Vďaka tomu, že si vystačíte s pripojením k internetu, respektíve IP sieťou, je cena omnoho menšia. Medzi počítačmi či terminálmi pripojenými do siete môžete volať zadarmo. Medzi ďalšie výhody VoIP patrí registrácia užívateľov, vďaka ktorej si každý užívateľ berie číslo vždy so sebou, nech sa nachádza kdekoľvek.

Vo VoIP hrá veľkú úlohu oneskorenie paketov. Pri signalizácii nám nemusí vadiť, že telefón na druhej strane začne zvoniť o sekundu neskôr (<2,5s), ale pri konverzácii by už tak veľké oneskorenie bolo nepríjemné. Podľa štandardu ITU-T G.114 [\[1\]](#page-41-1) by sa oneskorenie malo pohybovať najviac do 150 ms. Oneskorenie väčšie ako 400 ms je už nepoužiteľné. Ďalším problémom vo VoIP je rozptyl oneskorenia hlasových paketov – jitter. Kvôli takýmto výkyvom kvality je potrebné, aby sme vedeli ako monitorovať a testovať našu VoIP sieť.

Táto práca sa zaoberá testovaním siete SIP VoIP pomocou zariadenia Spirent TestCenter a jeho aplikačnej nadstavby Avalanche. Cieľom práce je ukázať spôsob využitia Spirent TestCenter Avalanche na testovanie sietí SIP. Výstupom práce bude metodológia testovania SIP siete pomocou tohto zariadenia a porovnanie možností zariadenia Spirent TestCenter a aplikácie Avalanche s inými možnosťami testovania VoIP sietí.

V práci sa postupne oboznámime stručne s protokolom SIP, povieme si niečo o samotnom zariadení Spirent TestCenter a jeho rozhraní Avalanche, oboznámime sa so základnou konfiguráciou a používaním ústredne Asterisk a predvedieme výsledky vytvorenej metodológie testovania. V krátkej kapitole Metriky testovania SIP VoiIP sa oboznámime s metrikami používanými pre testovanie protokolu SIP a metrikami, ktoré sa prenášajú v správach protokolu RTCP, ktoré nás informujú o kvalite prebiehajúceho hovoru. Nasledovať bude kapitola obsahujúca metodológiu testovania, postup a výsledky testov. Na zariadení Spirent TestCenter boli vytvorené tri typy testov zamerané na signalizáciu. V týchto troch testoch je zobrazené a popísané všetko, čo môžeme sledovať pri testovaní signalizácie SIP pomocou zariadenia Spirent TestCenter.

Ďalšie dve podkapitoly sa zaoberajú inými technológiami na testovanie či monitorovanie sietí VoIP. Prvá z nich je venovaná zariadeniu BLUELIGHT BL400A od firmy BlueScope. Pre toto zariadenie bol vytvorený jeden test, ktorý pokrýva väčšinu toho, čo môžeme sledovať na zariadení pri monitorovaní VoIP sietí. Druhou testovanou technológiou je *VoIP & Network Quality Manager* od firmy *Solarwinds*, čo je nástroj určený k dlhodobému monitorovaniu VoIP sietí postavených primárne na technológiách Cisco Call Manager.

## <span id="page-7-0"></span>**2 Protokol SIP**

Vzhľadom na to, že témou tejto práce je primárne testovať SIP siete, v tejto kapitole čitateľa stručne oboznámim so základnými princípmi protokolu SIP [\[2\]](#page-41-2).

Protokol SIP je signalizačný protokol, ktorý slúži na vytvorenie, modifikáciu a ukončenie tzv. relácií. Protokol SIP je založený na transakčnom modeli žiadosť/odpoveď, podobnom ako môžeme vidieť u HTTP. Spolu so SIP sa používajú aj iné protokoly, ktoré zaisťujú prenos real-time dát (RTP) či popis relácie (SDP).

Základné metódy (žiadosti) protokolu SIP:

- REGISTER registrácie
- INVITE, ACK, CANCEL vytváranie relácie
- BYE ukončenie relácie
- OPTIONS možnosti prenosu

Architektúra SIP obsahuje tieto prvky:

- UAC
- UAS
- SIP Proxy

UAC je skratka pre *User Agent Client* a základnou úlohou tohto prvku je generovanie správ, napr. žiadosť o vytvorenie spojenia (INVITE). UAS je skratka pre *User Agent Server* a jeho úlohou je odpovedať na žiadosti vygenerované UAC. Prvok typu UAC môže byť napríklad každé koncové zariadenie, no prvok typu UAS môže byť ako koncové zariadenie tak aj SIP Proxy. SIP Proxy je prvok, ktorý smeruje žiadosti o spojenia k UAS a odpovede na tieto žiadosti k UAC. SIP Proxy môže odpovedať priamo na žiadosti, napríklad ak potrebuje prihlasovacie údaje od klienta. Vtedy sa SIP Proxy správa ako UAS. SIP Proxy môže byť stavový (udržuje stav dialógov/transakcií, rozpoznáva cykly) alebo bezstavový (iba smeruje správy). SIP Proxy hrá rolu lokalizačného a registračného serveru.

Na pochopenie základného princípu komunikácie protokolu SIP bude použitý obrázok z dokumentu RFC 3261 [\[2\]](#page-41-2), kde sa snažia spolu spojiť dve strany, Alica a Bob, cez dva SIP servery.

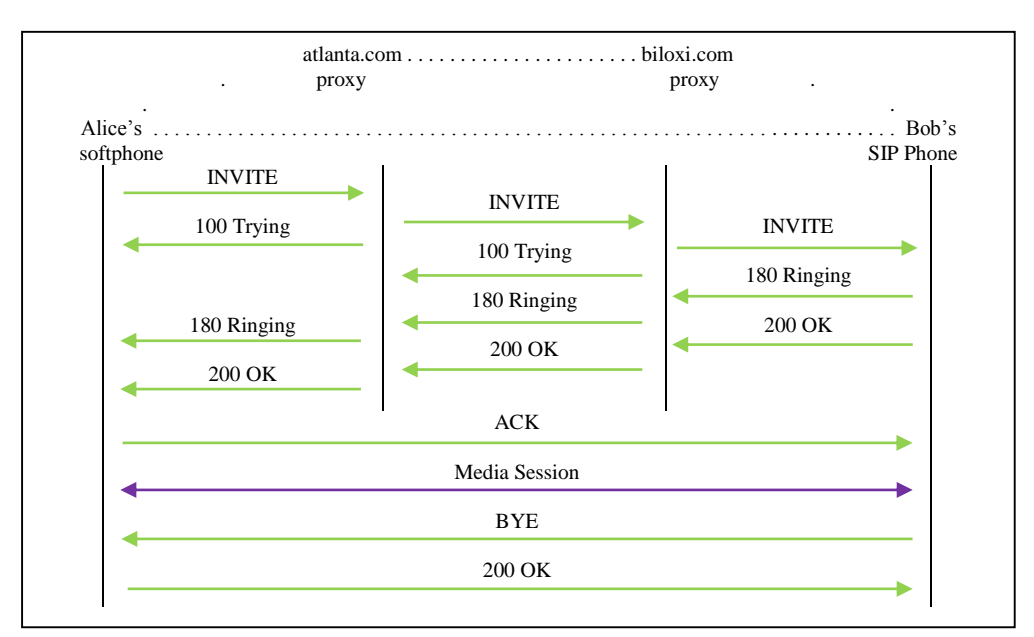

#### **Obrázok 1: Vytvorenie SIP relácie**

Pre lepšie pochopenie toho, čo sa na obrázku deje si popíšeme vzniknutú situáciu. Alica a Bob si chcú zatelefonovať. Obaja majú registrované SIP účty a zapnutých klientov. Alica má svoj účet registrovaný u poskytovateľa atlanta.com a Bob u biloxi.com. Alica vytočí Bobovo číslo.

Od tejto chvíle už signalizácia prebieha ako je popísané na obrázku. Alicin klient vygeneruje správu INVITE, ktorá je poslaná na SIP server atlanta.com. Tento server zistí, kde má hľadať Boba. Zistí, že cesta k Bobovi vedie cez server biloxi.com. Takto sa preposiela správa INVITE, až kým sa nedostane k Bobovi. Po tom ako Bobov klient príjme správu INVITE, začne u Boba zvoniť telefón a naspäť sa posiela správa Ringing, čo na druhej strane u Alice vyvolá vyzváňací tón. Po prijatí hovoru sa od Boba pošle správa OK oznamujúca, že hovor bol prijatý. Po tejto správe už môže komunikácia prebiehať priamo, bez pomoci proxy serverov. Vytvorí sa relácia s prenosom hlasových dát. Hovor je ukončený správou BYE.

V tejto práci využijeme tieto znalosti pri navrhovaní metodológie testovania a navrhovaní testovacích topológií.

# <span id="page-9-0"></span>**3 Spirent TestCenter**

V tejto kapitole sa čitateľ oboznámi so zariadením Spirent TestCenter<sup>1</sup> (STC) a jeho aplikačnou nadstavbou Avalanche, t.j. možnosťami tejto aplikácie. Obsah kapitoly sa zameriava výlučne na testovanie sietí SIP VoIP.

Spirent TestCenter je zariadenie určené na testovanie sietí a zariadení v sieti. Dokáže simulovať klientov, servery prípadne celé pod/siete a emulovať sieťové prvky. Testy spočívajú v generovaní prevádzky rôznych vrstiev modelu OSI z jedného, alebo viacerých portov a prijímaní dát na inom porte alebo portoch, ich spracovanie a prípadné odoslanie odpovede naspäť (viď obrázok 2).

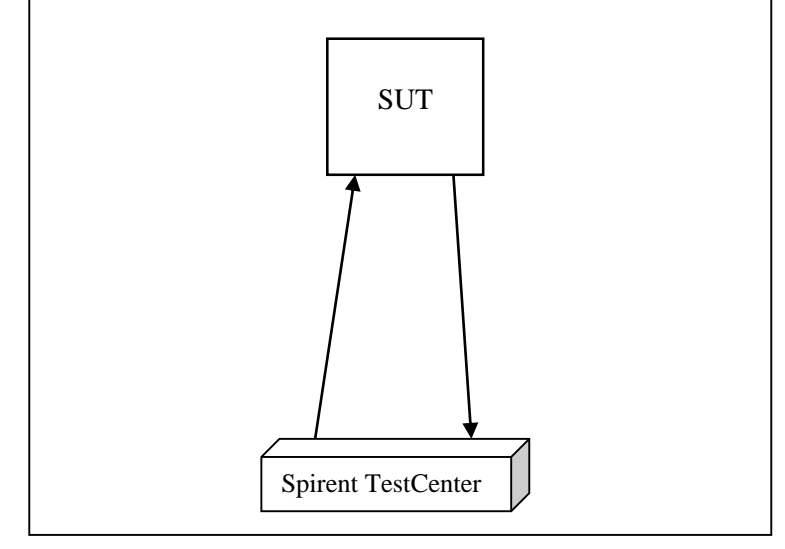

**Obrázok 2: Schéma zapojenia zariadenia Spirent TestCenter**

Na generovanie prevádzky existujú dve aplikácie. Rovnomenná aplikácia Spirent TestCenter je určená na generovanie prevádzky vrstiev L1 – L3. Mimo to slúži tiež na obsluhu firmware v zariadení<sup>2</sup>. V tejto práci budeme používať aplikáciu nazvanú Avalanche, určenú na generovanie prevádzky vrstiev L4 – L7. Ku každej z týchto aplikácii patrí aj samostatná aplikácia na analyzovanie výsledkov testov.

1

<sup>1</sup> http://www.spirent.com/

<sup>2</sup> Na prácu s aplikáciou Avalanche bude potrebné upraviť firmware na portoch zariadenia.

## <span id="page-10-0"></span>**3.1 Popis rozhrania aplikácie Avalanche**

Aplikácia Avalanche je rozdelená na dve časti. V ľavej časti (viď obrázok 3) máme zoznam projektov. Každý projekt sa môže skladať z jedného a viacerých testov.

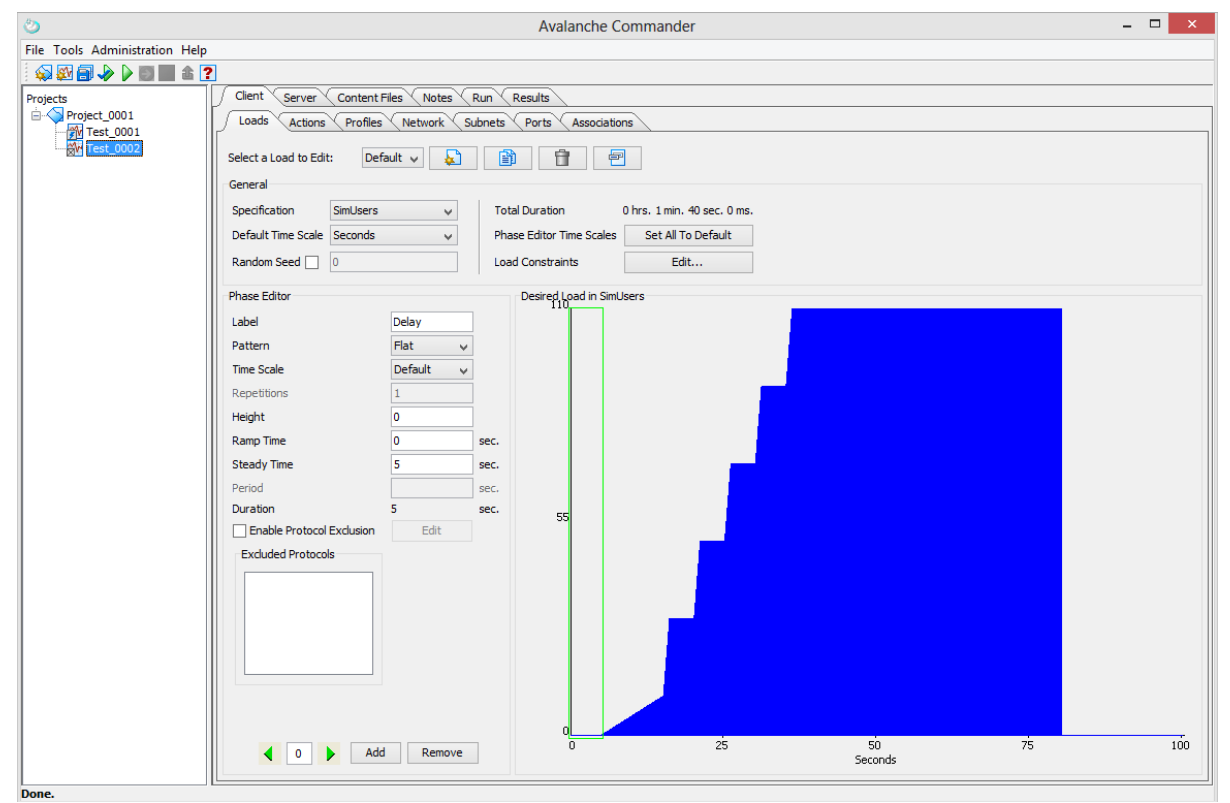

**Obrázok 3: Ukážka prostredia aplikácie Avalanche**

V aplikácii máme na výber z dvoch kategórií testov – Application a Device (Aplikácia a Zariadenie). Prvý spomínaný simuluje iba klientov, druhý simuluje taktiež správanie serverov. Na základe toho, čo budeme testovať rozlišujeme pojem System Under Test (SUT<sup>3</sup>) a Device Under Test  $(DUT<sup>4</sup>)$ .

Aplikácia nám podľa náročnosti konfigurácie ponúkne tri typy testov – Quick (Rýchly), Advanced (Pokročilý) a EZ Test. Najmenej možností nastavenia nám ponúkne EZ Test, najviac Advanced Test. Pri prvom oboznamovaní sa s aplikáciou si vystačíme s Quick Testom, v ktorom celkom rýchlo nakonfigurujeme funkčný test a vďaka malému množstvu nastavení na nič nezabudneme. V ďalšom pokračovaní tejto práce ale bude nutné vytvárať pokročilé testy s rôznou záťažou a rôznym správaním simulovaných klientov a na to už s Quick testom nevystačíme. Advanced test nám vďaka Asociáciám dovoľuje nakonfigurovať odlišné správanie pre skupiny simulovaných klientov a rôzne ovplyvňovať generovanú záťaž (viď Príloha 1).

1

<sup>&</sup>lt;sup>3</sup> Typicky sa jedná o celé topológie sietí.

<sup>4</sup> Testuje sa jedno zariadenie, všetky ostatné časti siete sú simulované a emulované.

Počas testu nám Avalanche dovoľuje sledovať aktuálne štatistiky. Avšak čo sa týka protokolu SIP, možnosti sú celkom obmedzené.

## <span id="page-12-0"></span>**4 Asterisk**

V tejto kapitole oboznámim čitateľa s aplikáciou Asterisk<sup>5</sup>. Táto aplikácia nám počas testov bude poskytovať funkcionalitu SIP proxy. Z toho dôvodu sa v tejto kapitole budem zaoberať základnou konfiguráciou Asterisku<sup>6</sup>. Znalosti z tejto kapitoly budú využiteľné pri replikovaní testovacích scenárov.

Na rozdiel od klasického SIP proxy sa Asterisk správa ako koncový bod. Pri spracovaní hovoru je dialóg v smere od zdroju k Asterisku iným dialógom ako dialóg v smere od Asterisku k cieľu. Hovoríme, že Asterisk je "back-to-back user agent" (B2BUA). Toto správanie sa ale dá ovplyvniť v konfigurácii SIP Asterisku.

Balíček programu Asterisk je dostupný priamo z repozitárov väčšiny distribúcií Linuxu. Na domovských stránkach môžeme nájsť aj obraz disku AsteriskNOW, čo je distribúcia CentOS s už nainštalovaným Asteriskom a prídavným software. Detailný postup inštalácie je možné nájsť na wiki stránkach.

Novú inštanciu Asterisku spustíme príkazom asterisk. Pridaním parametru –c zaistí spustenie na popredí a automatický prechod do konzole Asterisku. Pri štarte môžeme ovplyvniť aj úroveň toho, ako veľmi nás bude Asterisk informovať o tom čo sa deje, pomocou parametru -v. Čím viac "véčok" tým viac ladiacich výpisov. Ak už inštancia Asterisku beží, pripojíme sa k nej parametrom –r. Pomocou parametra –x môžeme zadávať príkazy Asterisku bežiacemu na pozadí s výpisom do terminálu. CLI príkaz pre Asterisk musí nasledovať bezprostredne za parametrom v úvodzovkách.

Niekoľko nápomocných príkazov pre Asterisk:

- core show help zobrazí zoznam príkazov pre Asterisk
- core restart now reštartuje Asterisk
- core stop now zastaví Asterisk
- sip show peers zoznam všetkých nakonfigurovaných SIP zariadení
- dialplan show zobrazí aktívny číselný plán
- sip reload znovu načíta konfiguráciu v súbore sip.conf
- dialplan reload znovu načíta konfiguráciu volacieho plánu

1

<sup>5</sup> http://www.asterisk.org/

<sup>6</sup> https://wiki.asterisk.org/wiki/display/AST/Beginning+Asterisk

## <span id="page-13-0"></span>**4.1 Konfigurácia – SIP účty a volací plán**

Konfiguračné súbory sa nachádzajú v /etc/asterisk/. Súbory sú rozdelené do kontextov. Názov kontextu je v hranatých zátvorkách ([ a ]). V názve kontextu sa nesmú nachádzať medzery a záleží na veľkosti písmen. Jednotlivé nastavenia sú vo formáte názov=hodnota prípadne názov=>hodnota.

*SIP účty* budeme pridávať v súbore /etc/asterisk/sip.conf. Tento súbor sa začína kontextom [general], obsahuje predvolené nastavenia pre každú linku. Tieto nastavenia môžu byť prepísané v kontexte konkrétneho účtu. Za týmto kontextom môžeme pridávať jednotlivé účty. Účty sú identifikované názvom kontextu, odporúča sa však využívať aj hodnota username.

```
[bob]
type=friend
context=sip-phones
host=dynamic
username=bob
secret=password
```
Typ "friend" znamená, že tento účet môže spracovávať prichádzajúce aj odchádzajúce hovory. Položka "context" značí, do ktorého kontextu sa vstúpi v číselnom pláne, keď sa budú spracovávať hovory odchádzajúce z tohto účtu. Hodnota "dynamic" v položke "host" znamená, že užívateľ sa prihlasuje z rôznych adries.

*Volací plán* sa konfiguruje v súbore /etc/asterisk/extensions.conf. Volací plán sa skladá zo štyroch základných častí – kontextov (contexts), pravidiel (extensions), priorít (priorities) a príkazov (applications). Volací plán je rozdelený do kontextov, ktoré obsahujú pravidlá. Pravidlo v jednom kontexte je úplne oddelené od pravidla v inom kontexte. Na začiatku volacieho plánu sa nachádzajú dva špeciálne kontexty nazvané [general] a [globals].

Každé pravidlo volacieho plánu sa začína kľúčovým slovom exten a má tvar exten => názov, priorita, príkaz. Dané pravidlo sa použije, keď volané číslo je zhodné s názvom. Najjednoduchšie je použiť priamo telefónne číslo, aj keď Asterisk podporuje v názve aj písmená. Musí existovať aspoň jedno pravidlo s daným názvom a prioritou 1. Priorita určuje poradie spracovávania pravidiel počínajúc prioritou 1. Každé ďalšie pravidlo musí mať prioritu o 1 vyššiu ako predošlé alebo hodnotu *n* – "next". Príkaz je názov funkcie, ktorá sa má vykonať.

Regulárne výrazy sa v číselnom pláne začínajú znakom podčiarkovník "". Regulárne výrazy využijeme na to, aby sme nemuseli písať vždy každé telefónne číslo v osobitných pravidlách. Používané zástupné znaky nájdete v tabuľke 1.

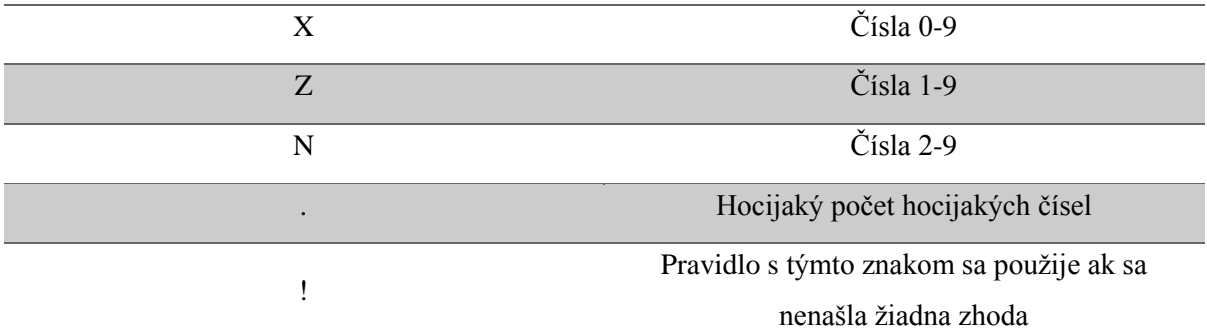

#### **Tabuľka 1: Niekoľko zástupných znakov používaných vo volacom pláne Asterisku**

Neodporúča sa používať výraz \_., pretože zahŕňa aj špeciálne pravidlá *i*, *t* a *h*. Niekoľko dôležitých príkazov:

- Answer() otvorí kanál
- Wait() pozastaví vykonávanie volacieho plánu na požadovaný počet sekúnd
- Hangup() zavrie aktívny kanál
- Dial() pokúsi sa vytočiť zariadenie zadané prvým parametrom funkcie (so špecifikovaným protokolom), druhým parametrom je čas v sekundách, ako dlho sa bude snažiť dovolať, kým prejde na nasledujúce pravidlo; Dial(SIP/user,20)
	- o Pre volanie na inú ústredňu je potrebné do prvého parametru pridať premennú \${EXTEN}

# <span id="page-15-0"></span>**5 Metriky testovania SIP VoIP**

V tejto kapitole sa čitateľ oboznámi s metrikami, ktoré definuje dokument RFC 6076 [\[3\]](#page-41-3) pre meranie výkonnosti SIP, oboznámi sa s metrikami používanými pre určovanie kvality hovoru vo VoIP a metriky výkonnosti SIP porovnáme s tým, čo môžeme sledovať v aplikácii Avalanche. Pri analýze výsledkov testov pomocou STC sa nebudem zaoberať metrikami kvality pretože školou vlastnené licencie pre STC nedovoľujú posielať RTP dáta.

## <span id="page-15-1"></span>**5.1 Štandardné metriky merania výkonnosti SIP**

#### **Registration Request Delay (RRD)**

RRD je miera odozvy na žiadosť REGISTER. Jednotkou sú milisekundy. Zaznamenávať by sa mali iba úspešné registrácie, zatiaľ čo neefektívne pokusy o registráciu (IRAs) by mali byť hlásené ako zlyhania.

RRD = Čas odpovede – Čas žiadosti REGISTER

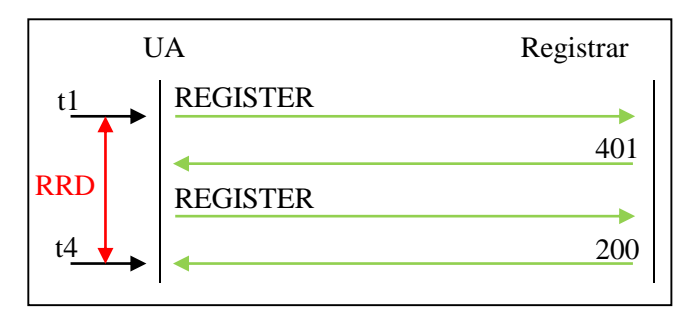

**Obrázok 4: Registration Request Delay**

#### **Inefective Registration Attempts (IRAs)**

IRAs nám dovoľuje zistiť zlyhania pri pokusoch o registráciu. IRAs sa meria v percentách.

IRAs % = Počet IRAs / Celkový počet žiadostí REGISTER

Neúspešný pokus o registráciu môže byť spôsobený buď jednou z odpovedí o zlyhaní<sup>7</sup> od serveru alebo vypršaním časovača. Dovoľuje nám zistiť problémy pri signalizácii smerom od serveru ku klientovi, či zahltenie serveru a jeho nemožnosť odpovedať.

1

<sup>7</sup> Odpovede typu 4xx (okrem 401, 402 a 407), 5xx alebo 6xx

#### **Session Request Delay (SRD)**

SRD nám dovoľuje zistiť problémy spôsobujúce oneskorenia odpovedí na žiadosť klienta o vytvorenie relácie. SRD sa meria ako pre odpovede indikujúce úspešné vytvorenie relácie tak aj pre odpovede indikujúce neúspech, avšak nesmú sa kombinovať.

```
SRD = Čas odpovede indikujúcej stav relácie – Čas INVITE
```
#### **Session Duration Time (SDT)**

Táto metrika je určená na detekciu problémov spôsobujúcich krátke trvanie relácie. Meria sa v rádoch sekúnd na jednom konci SIP dialógu.

SDT = Čas príchodu správy BYE alebo vypršanie časovača – Čas príchodu správy 200 OK ako odpoveď na INVITE

#### **Session Establishment Ratio (SER)**

Táto metrika je používaná na detekciu schopnosti klienta alebo proxy serveru úspešne nadviazať reláciu s novou žiadosťou INVITE. Meria sa v percentách pomocou tejto rovnice:

SER = Počet žiadostí INVITE, na ktoré prišla odpoveď 200 OK / (Všetky žiadosti INVITE) – (Žiadosti INVITE, na ktoré prišla odpoveď 3xx)

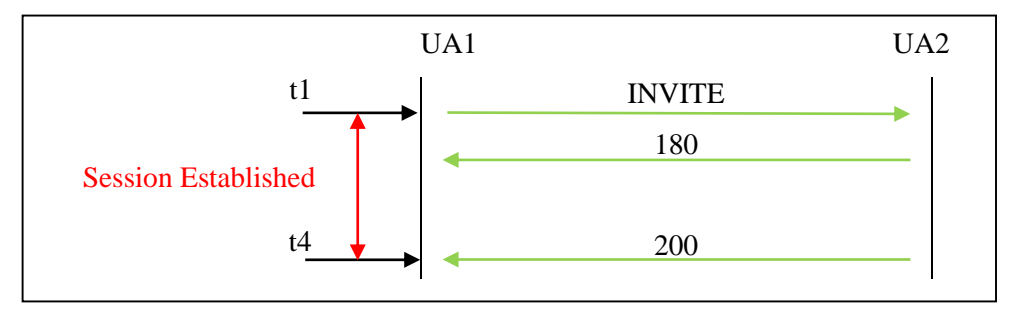

**Obrázok 5: Nadviazanie relácie**

#### **Session Establishment Effectiveness Ratio (SEER)**

Táto metrika je doplnková k metrike SER. Oproti metrike SER však berie v úvahu potenciálnu činnosť užívateľa.

```
SEER = (Počet žiadostí INVITE spojené s 200, 480, 486, 600 alebo 
603) / (Všetky žiadosti INVITE – Počet žiadostí INIVTE s odpoveďou 
3XX) x100
```
#### **Ineffective Session Attempts (ISAs)**

Neúčinný pokus o vytvorenie relácie nastáva, keď server alebo klient vypustí žiadosť o vytvorenie relácie kvôli zlyhaniu alebo preťaženiu. Meria sa v percentách.

ISA % = Počet ISA / Celkový počet žiadostí o vytvorenie relácie x100

#### **Session Completion Ratio (SCR)**

Dokončenie relácie je definované ako SIP dialóg, ktorý skončí bez chýb spôsobených nedostatkom odpovedí od serveru alebo klienta. Meria sa v percentách.

```
SCR % = Počet úspešne dokončených relácií / Počet žiadostí 
o vytvorenie relácie x100
```
## <span id="page-17-0"></span>**5.2 Metriky kvality hovoru podľa RTCP**

Prenos hlasových dát je vo VoIP zabezpečený protokolom RTP popísaným v RFC 3550 [\[4\]](#page-41-4). Tento protokol pracuje spolu s protokolom RTCP, ktorý zabezpečuje spätnú väzbu na kvalitu prenášaných dát. RTCP správy *Sender report (SR)* a *Reciever report (RR)* obsahujú informácie o kvalite prebiehajúcej komunikácie.

Analýzou správ SR/RR zistíme tieto informácie:

- Round-trip delay
- Medzipríchodový jitter
- Strata paketov

Okrem správ SR a RR bola pre RTCP navrhnutá správa *Extended report (XR)* popísaná v RFC 3611 [\[5\]](#page-41-5), ktorá obsahuje zvláštny blok s metrikami VoIP:

- Metriky straty a zahadzovania paketov *(Packet Loss and Discard Metrics)*
- *Burst metrics*
- *Delay metrics*
- Signálové metriky *(Signal Related Metrics)*
- Metriky kvality hovoru alebo kvality prenosu *(Call Quality or Transmission Quality Metrics)*

#### **Round-trip delay**

Round trip delay je čas od odoslania správy po prijatie odpovede od prijímača. K výpočtu Round-trip delay medzi vysielačom RTP dát a prijímačom RTP dát sú dôležité správy RR. Tieto správy obsahujú polia LSR (last SR timestamp – časová značka poslednej prijatej správy SR) a DLSR (delay since last SR – doba od poslednej prijatej správy SR), z ktorých môže vysielač priamo vypočítať Round-trip delay. Podľa vzorca

#### $D = A - LSR - DLSR$ ,

kde A je čas, kedy bola prijatá správa RR. Táto metrika sa dá využiť k približnému určeniu vzdialenosti vysielača a prijímača.

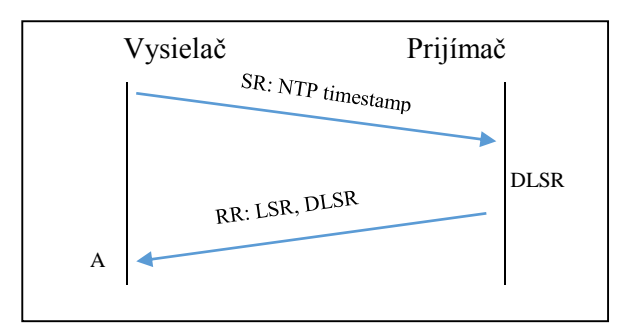

**Obrázok 6: Round-trip delay [\[7\]](#page-41-6)**

#### **Medzipríchodový jitter**

Medzipríchodový jitter je priebežne pozorovaná zmena v príchodoch RTP paketov. Najprv sa počíta rozdiel D vzdialenosti dvoch RTP paketov v čase na strane prijímača v porovnaní s vysielačom podľa vzorca

$$
D=(R_j-R_i)-(S_j-S_i),
$$

kde R je čas príchodu a S je RTP časová značka daného paketu. Táto zmena sa počíta s každým prichádzajúcim RTP paketom. Pre vyhnutie sa dočasnému kolísaniu je finálna hodnota vyhladená podľa rovnice

 $J_i = J_{i-1} + (|D| - J_{i-1})/16 = (15/16)J_{i-1} + (1/16)|D|$ 

Zmena v tejto hodnote by mala indikovať zahltenie pred tým ako sa začnú zahadzovať pakety.

#### **Strata paketov**

Správa *reciever report* obsahuje informáciu o stratených paketoch. Toto číslo je definované ako zlomok počtu stratených paketov a počtu očakávaných paketov. Tento počet očakávaných paketov je vypočítaný na základe prijatých RTP paketov a ich najvyššieho sekvenčného čísla. Táto metrika môže byť použitá ako indikátor zahltenia a informovať tak vysielač aby zredukoval rýchlosť odosielania dát.

#### **Metriky straty a zahadzovania paketov**

V RTCP XR máme dve počítadlá straty paketov. Jedno počíta pakety stratené v sieti, druhé pakety zahodené v jitter bufferi. Toto oddelenie počítadiel nám umožňuje zistiť zdroj degradácie hovoru.

#### **Bursts metrics**

V tejto správe je čas zhluku (burst time), v ktorom je vysoký pomer stratených či zahodených paketov. Zhluk je definovaný ako najdlhšia sekvencia, ktorá

- a) začína stratou alebo zahodením paketu,
- b) neobsahuje výskyt viacerých za sebou nezahodených paketov,
- c) končí strateným alebo zahodeným paketom.

Medzera (gap) je čas slabého strácania paketov. Formálne je to jedno z

- a) čas od začiatku RTP relácie do času prijatia posledného paketu pred začatím zhluku,
- b) čas od konca posledného zhluku do správy *report* alebo do konca RTP relácie,
- c) čas medzi dvoma zhlukmi.

V tejto medzere musí každý stratený/zahodený paket predchádzať a nasledovať minimálne Gmin paketov, ktoré sú prijaté a nezahodené. Pole hodnoty Gmin sa nachádza v bloku VoIP metrík v správe RTCP XR. Odporúčaná hodnota je 16, ktorá spôsobí v medzere charakteristiku korešpondujúcu dobrej kvalite. V samotnej správe sa vzťahujú k metrikám zhlukov tieto polia: *loss rate*, *discard rate*, *burst density*, *gap density*, *burst duration*, *gap duration*.

#### **Delay metrics**

Okrem *round-trip delay*, čo je časová vzdialenosť medzi dvoma RTP rozhraniami, sa prenáša aj tzv. *end system delay*, čo je časové oneskorenie nabrané medzi hlasovou aplikáciou RTP rozhraním. Vo vysielacom smere je toto oneskorenie definované ako súčet oneskorenia pri zbieraní vzoriek a oneskorenia pri kódovaní. V prijímacom smere je to súčet oneskorenia v pamäti jitter buffer, oneskorenia pri dekódovaní a oneskorenia v pamäti playout buffer.

#### **Signálové metriky**

Tieto metriky by mali poskytnúť informácie o elementoch nesúvisiacich s paketmi v systémoch VoIP na identifikáciu problémov postihujúcich kvalitu hovoru. Prenášajú sa tieto informácie:

- hladina signálu (*signal level*)
- hladina šumu (*noise level*)
- zostatkový útlm echa (*residual echo return loss*)

#### **Metriky kvality hovoru alebo kvality prenosu**

Patria sem priame metriky kvality hovoru či prenosu ovplyvňované typom kodeku, stratou/zahadzovaním paketov, oneskorením a pod. V správe sa prenáša R Faktor [\[6\]](#page-41-7), celočíselná hodnota od 0 do 100, kde všetko menšie ako 50 označuje nepoužiteľnú kvalitu. Ďalej sa v správe prenáša MOS-LQ (zrozumiteľnosť) a MOS-CQ (kvalita konverzácie), celočíselné hodnoty od 10 do 50 odpovedajúce MOS × 10, kde MOS 1 je neakceptovateľná kvalita a MOS 5 je perfektná kvalita. Pri MOS-CQ sa na rozdiel od MOS-LQ uvažuje aj efekt oneskorenia a ostatné efekty, ktoré môžu ovplyvniť kvalitu konverzácie. Vzťah medi hodnotami MOS a R Faktor môžete vidieť v tabuľke 2.

| Spokojnosť                    | <b>R</b> Faktor | <b>MOS CQ</b> |
|-------------------------------|-----------------|---------------|
| Veľmi spokojní                | $90 - 100$      | $4,34-5,0$    |
| Spokojní                      | $80 - 90$       | $4,03 - 4,34$ |
| Niektorí užívatelia spokojní  | $70 - 80$       | $3,60 - 4,03$ |
| Mnoho užívateľov nespokojných | $60 - 70$       | $3,10 - 3,60$ |
| Takmer všetci nespokojní      | $50 - 60$       | $2,58 - 3,10$ |
| Nepoužiteľné                  | $0 - 50$        | $1,0-2,58$    |

<span id="page-20-0"></span>**Tabuľka 2: Vzťah medzi MOS CQ a R Faktor z ITU-T G.107**

## **5.3 Analýza výsledkov testov pomocou STC**

Spirent TestCenter Layer 4-7 Application nám dovoľuje sledovať štatistiky už za behu testu. V tomto bode môžeme v prehľadných grafoch sledovať aktívne relácie, pokusy o vytvorenie relácie, úspešné vytvorenie relácie, neúspešné vytvorenie relácie a zrušené relácie.

V prostredí STC bohužiaľ neuvidíme konkrétne žiadnu z metrík spomínaných v kapitole 5.2. Avšak vďaka tomu, že výsledky sú zobrazované v grafoch, môžeme vidieť závislosť medzi množstvom pokusov o nadviazanie spojenia a úspešných, či neúspešných relácií, či odozvu protokolu.

Po skončení testu máme možnosť si zobraziť výsledky testu. Vďaka tomu, že sa výsledky ukladajú vo formáte CSV s nimi môžeme ďalej pracovať. Priamo výsledkový analyzátor nám ponúka možnosť vyexportovať výsledky do PDF súboru alebo ako HTML stránku.

# <span id="page-21-0"></span>**6 Metodológia a výsledky testovania**

Táto práca si kladie za cieľ vytvoriť metodológiu testovania siete SIP VoIP pomocou zariadenia Spirent TestCenter. Okrem testovania výkonnosti siete SIP pomocou STC, budeme inými nástrojmi taktiež sledovať kvalitatívne metriky VoIP. Pri testovaní SIP sa zameriame na odozvy protokolu v rôznych situáciách, pri vytváraní relácií, registrácií užívateľov na server prípadne na známe útoky, napríklad (D)DoS. Primárnym cieľom týchto testov bude ukázať možnosti zariadenia Spirent TestcCenter pri testovaní SIP sietí. Sekundárnym cieľom testovania bude zamerať sa na sledovanie kvalitatívnych metrík v prostredí VoIP. Pre sledovanie kvalitatívnych metrík boli vybrané dve technológie. Jednou z nich je HW zariadenie značky BlueScope<sup>8</sup>. Druhou technológiou je monitorovací nástroj VoIP & *Network Quality Manager (VNQM)<sup>9</sup>* od firmy Solarwinds.

## <span id="page-21-1"></span>**6.1 Metodológia a výsledky testov STC**

#### **Názov:** *Úspešnosť vytvárania spojenia*

**Cieľ:** Cieľom tohto testu je ukázať ako si vie ústredňa Asterisk poradiť s veľkým množstvom žiadostí o vytvorenie spojenia

#### **Nastavenia:**

1

 V tomto teste použijeme zariadenie STC v zapojení s ústredňou Asterisk cez jeden prepínač (viď obrázok 7).

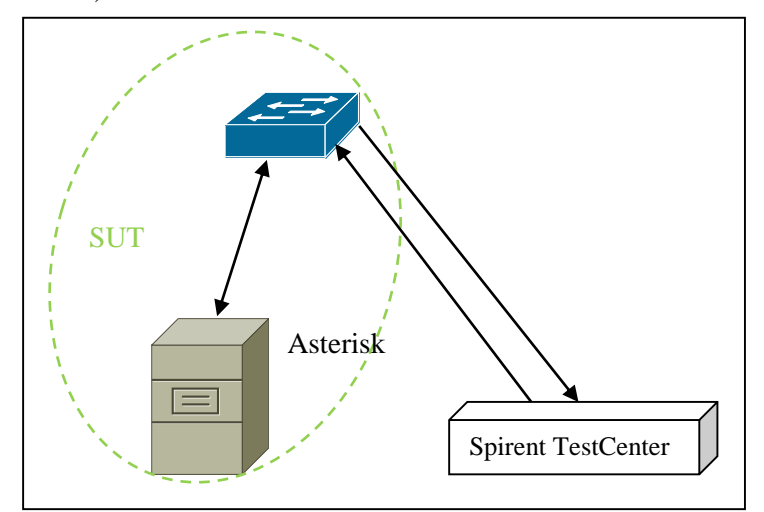

**Obrázok 7: Topológia zapojenia s ústredňou Asterisk**

<sup>8</sup> http://www.bluelighttec.com/bluelight/product/product02.htm

<sup>9</sup> http://www.solarwinds.com/voip-network-quality-manager.aspx

#### **Konfigurácia:**

- Asterisk
	- o SIP účty
		- V sekcii [global] nastavíme hodnotu host na dynamic a nastavíme kontext pre pravidlá volacieho plánu
		- Vytvoríme sekcie užívateľov s položkou type=friend
	- o Volací plán
		- Vytvoríme rovnaký počet pravidliel s akciou Answer() ako je počet užívateľov. Táto akcia bude reprezentovať zdvihnutie slúchadla užívateľa na druhej strane.
- Spirent TestCenter
	- o Vytvoríme nový *Advanced test* z kategórie *Application*
	- o Tvar záťaže nastavíme podobne ako na obrázku 8. V teste môžeme postupne vyskúšať typ záťaže SimUsers/s<sup>10</sup> či SimUsers<sup>11</sup>. Tvar postupného schodovitého zvyšovania počtu užívateľov za sekundu s dĺžkou schodu okolo 15 sekúnd. Vo finálnom stave som nastavil náhodné rozloženie záťaže s výškou 100. Najvyšší počet užívateľov za sekundu nastavte podľa uváženia.

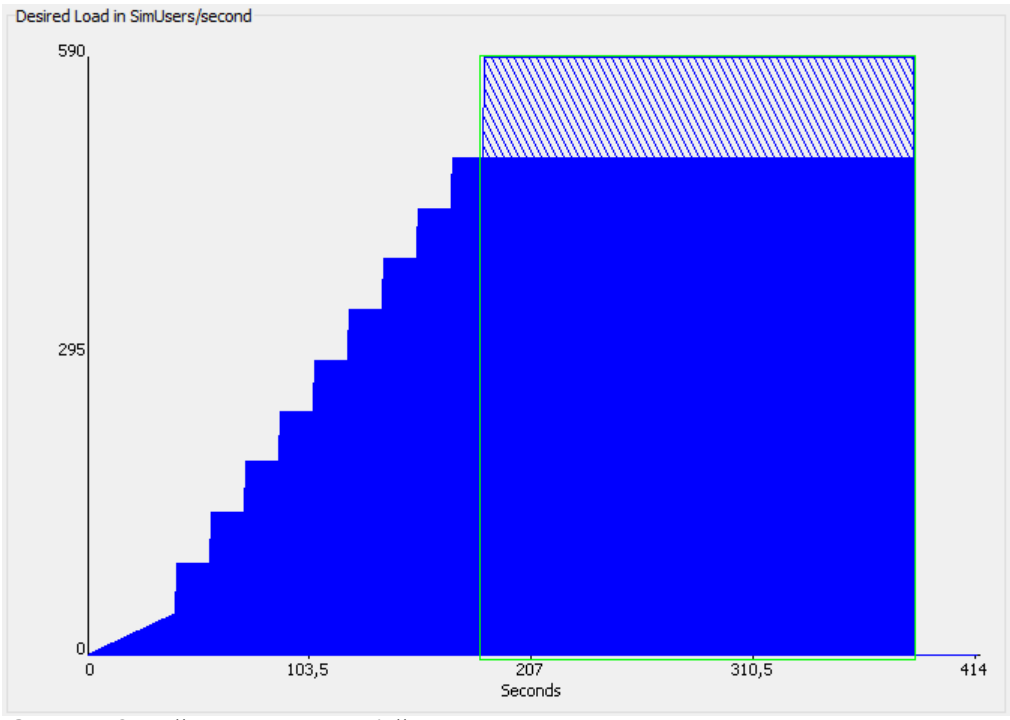

**Obrázok 8: Požadovaný tvar záťaže**

1

<sup>&</sup>lt;sup>10</sup> Kontroluje tempo generovanej záťaže. Nemá kontrolu nad počtom aktívnych užívateľov (otvorených spojení)

<sup>11</sup> Kontroluje počet aktívnych užívateľov (otvorených spojení). Vytvára zhluky pri snahe udržať počet aktívnych užívateľov (otvorených spojení)

- o V *action liste* necháme len riadok začínajúci *sipng://*
- o Vytvoríme telefónny zoznam pre *sipng*, do stĺpca *IP address* dáme IP adresu serveru, *Caller* bude tvorený prihlasovacím menom volajúceho užívateľa a IP adresou serveru. *Callee* bude tvorený volacím číslom a IP adresou serveru (ja som vytvoril do zoznamu sto rôznych užívateľov volajúcich na rôzne čísla).
- o Vytvoríme podsieť so správnymi adresami.
- o Vytvoríme asociáciu

#### **Priebeh testu:**

Priebeh testu s očakávanými generovanými dátami je na obrázku 9

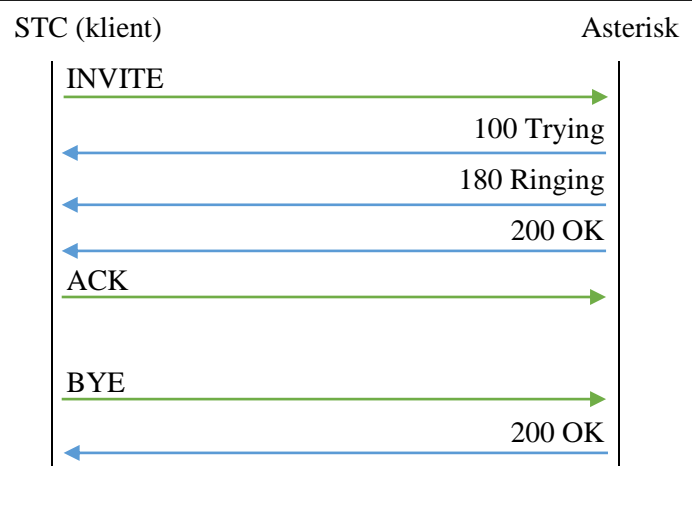

**Obrázok 9: Priebeh testu**

#### **Očakávané výsledky:**

Zvyšovanie sa odozvy ústredne v závislosti na počte žiadostí o nadviazanie relácie

#### **Výsledky:**

Prvé spustenia testu ukázali limity serveru. Po dosiahnutí istého počtu relácií Asterisk ukončil činnosť s chybou segmentácie. Dosiahnutý limit sa týka počtu otvorených súborov v systéme danou aplikáciou.

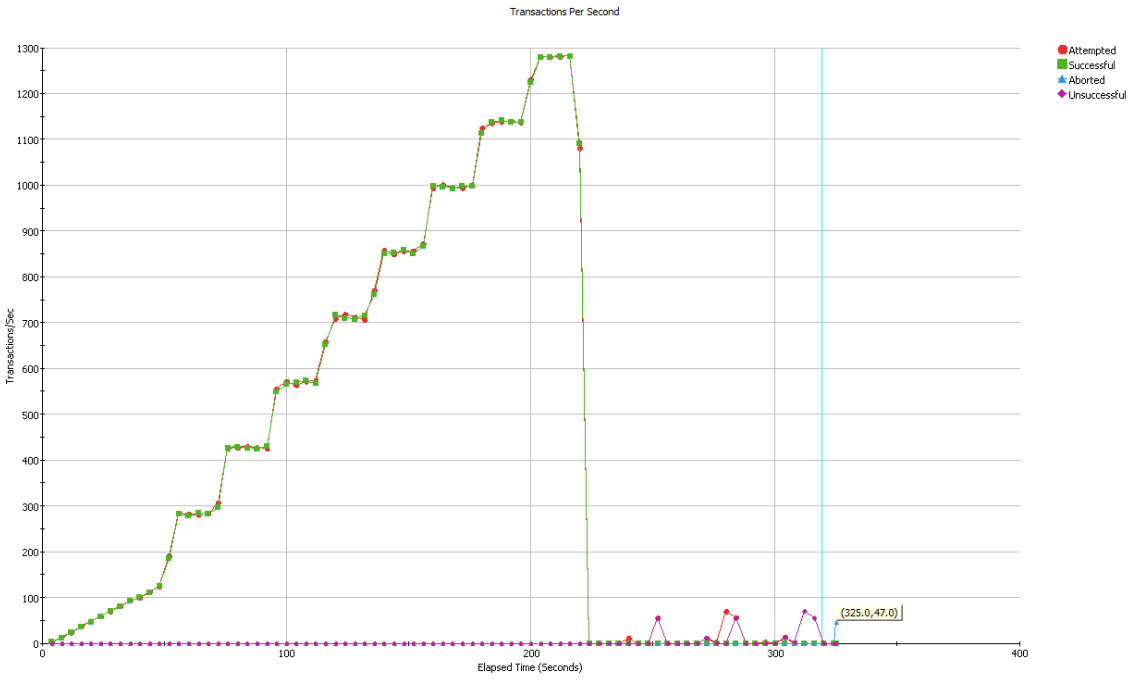

**Obrázok 10: Výsledný priebeh testu 1 s dosiahnutím limitu systému a zrúteniu serveru.**

Spomínaný limit bol dosiahnutý pri približne 650 reláciách/s čo odpovedalo približne 1300 transakciám/s (viď obrázok 10).

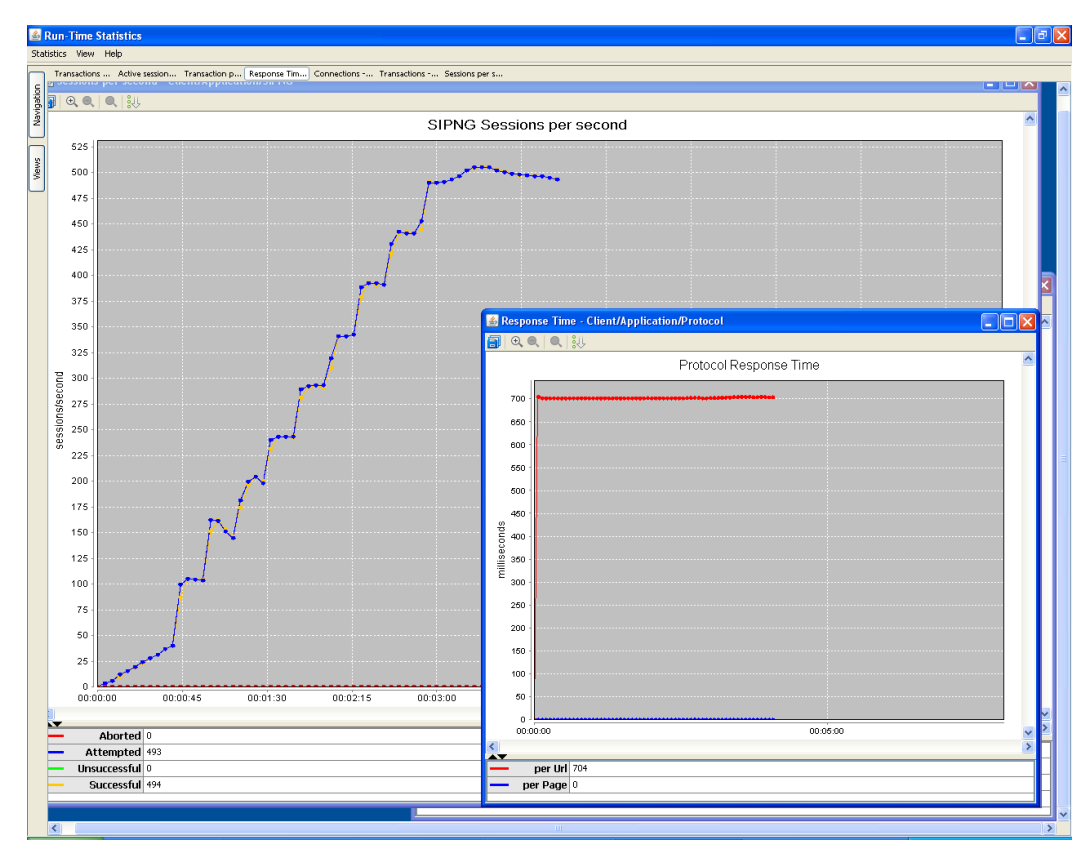

**Obrázok 11: Ukážka run-time štatistík. Priebeh vytvárania relácií a odozvu protokolu.**

Po upravení krivky záťaže tak, aby jej vrchol bol približne na hranici tejto hodnoty, sa podarilo test úspešne ukončiť. Odozva protokolu sa držala konštantne pod jednou sekundou, čo môžeme vidieť na obrázku 11.

#### **Vyhodnotenie:**

Tento test nám ukázal limity serveru, ktoré sa týkali množstva otvorených súborov aplikáciou. Preto sa výsledky môžu odlišovať v závislosti na nastavení systému na serveri. Okrem tejto skutočnosti nám test ukázal, že Asterisk zvládal vybavovať veľké množstvo prichádzajúcich požiadaviek na vytvorenie relácie takmer bezprostredne. Treba ale brať v úvahu, že Asterisk sa nemusel starať o žiaden iný prebiehajúci hovor, na samotnom serveri nebežala iná serverová aplikácia a v sieti neboli iné dáta.

V porovnaní so štandardnými metrikami môžeme zobrazené relácie/s či transakcie/s prirovnať k SRD.

#### **Názov:** *Úspešnosť vytvárania spojenia, ktoré predchádzala registrácia*

**Cieľ:** Tento test má ukázať ako ovplyvní výkon serveru vytváranie relácii spolu s registráciou a aký to má vplyv na odozvu protokolu.

#### **Nastavenia:**

Topológia bude rovnaká ako v predchádzajúcom teste (viď obrázok 7).

#### **Konfigurácia:**

- Asterisk
	- o Riešením problému s registráciami z rôznych IP adries je nekonfigurovať na ústredni heslo pre SIP účty, čím dovolíme vytvoriť spojenie, aj keď registrácia prišla z inej adresy. Preto bude nastavenie Asterisku rovnaké ako pri predchádzajúcom teste.
- Spirent TestCenter
	- o Vytvoríme si nový *advanced test*, kategória *application*.
	- o Krivku záťaže ponecháme rovnakú ako v predchádzajúcom teste (viď obrázok 8).
	- o Vytvoríme nový *action list*.
	- o Vytvoríme kópiu telefónneho zoznamu z predchádzajúceho testu a v tejto kópii vyplníme položky potrebné na registráciu.
	- o Pridáme podsieť a vytvoríme asociácie.

#### **Priebeh testu:**

Očakávaný priebeh testu s generovanými správami je na obrázku 12

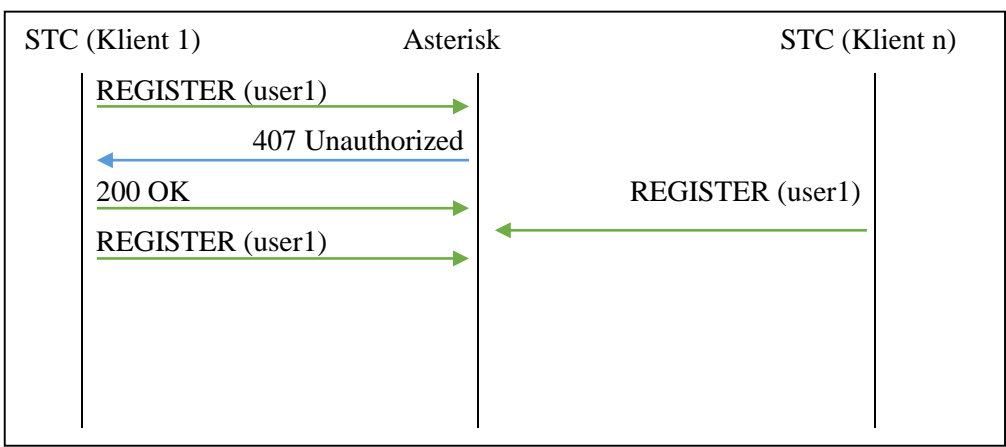

**Obrázok 12: Priebeh testu pri využití telefónneho zoznamu v STC**

- Zobrazený priebeh testu je ovplyvnený konfiguráciou jediného telefónneho zoznamu klientov
	- o Pri takejto konfigurácii testu, sa stane to, že sa na Asterisk odošle niekoľko žiadostí o registráciu jedného účtu z rôznych klientov (IP adries)
	- o Inou možnosťou konfigurácie je pre každého simulovaného klienta nakonfigurovať vlastný telefónny zoznam, vlastný *Action List*, vlastnú podsieť s jedinou jeho IP

adresou a pre každého klienta vytvoriť vlastnú asociáciu. S krivkou záťaže stúpajúcou k 600 simulovaných užívateľov by sme potrebovali rovnaký počet osobitne nakonfigurovaných klientov/asociácii a telefónnych zoznamov.

#### **Očakávané výsledky:**

 Vzhľadom na to, že registrácie budú prichádzať naraz z rôznych strán očakávame veľký nárast odozvy

#### **Výsledky:**

Spustenie testov s pôvodnou krivkou záťaže v SimUsers/s skončilo vždy zrútením serveru. Aj po upravení výšky krivky sa opakoval rovnaký scenár (viď obrázok 13).

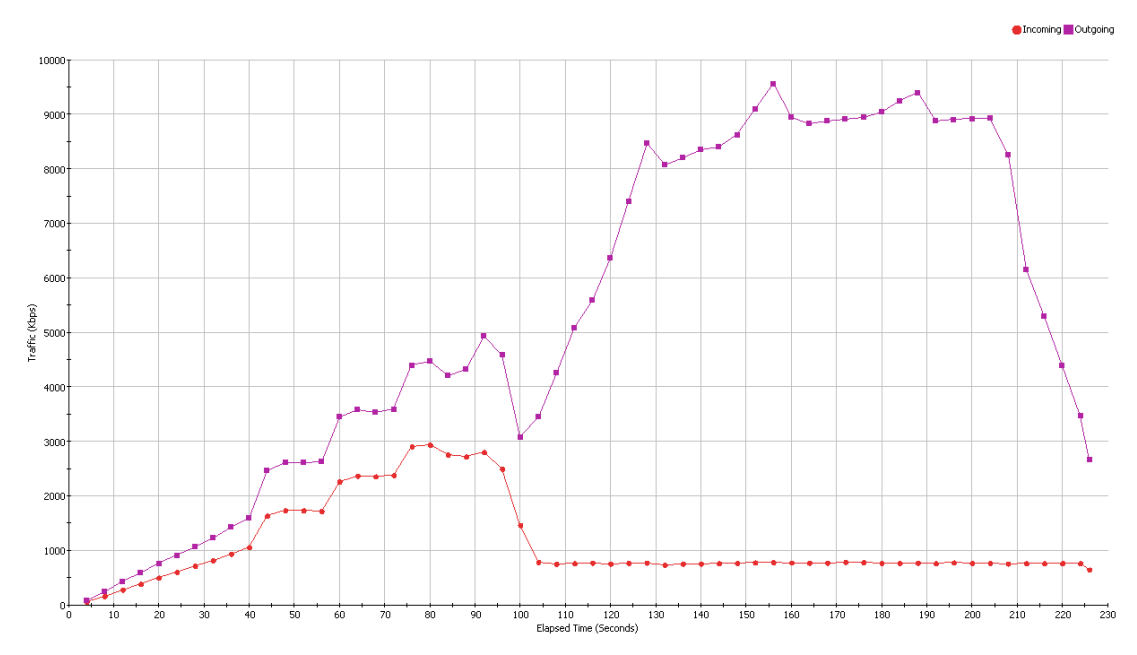

**Obrázok 13: Graf prevádzky pri type záťaže SimUsers/s. V tomto teste sa server zrútil v čase okolo 80s.**

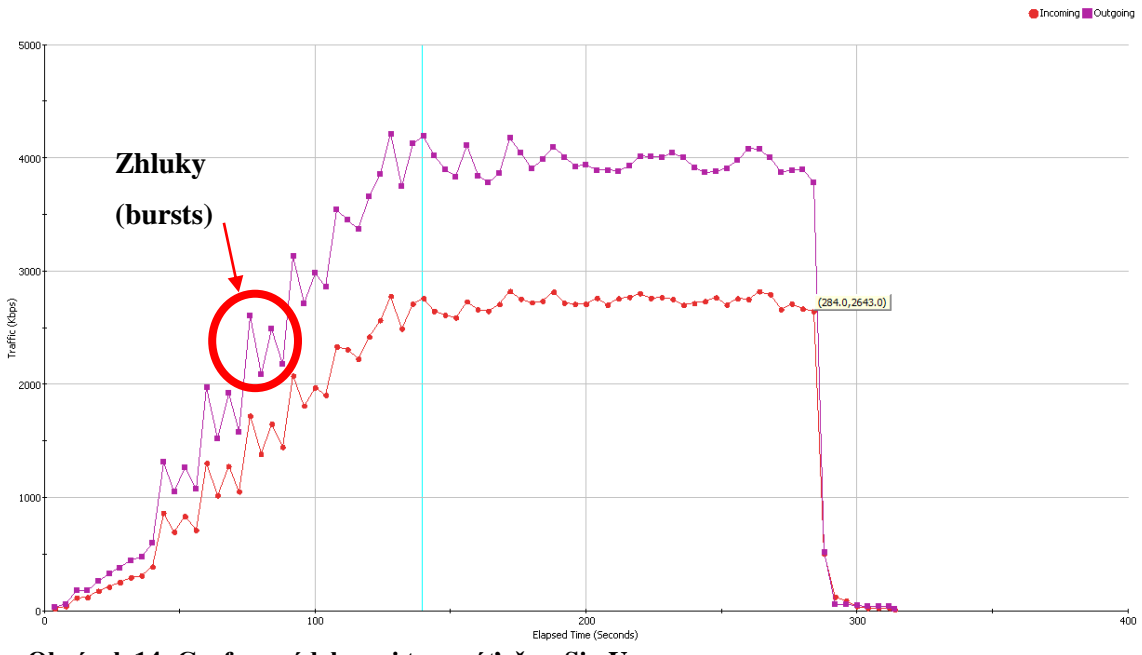

**Traffic** 

**Obrázok 14: Graf prevádzky pri type záťaže v SimUsers.** 

Po zmene typu krivky na SimUsers test prebehol úspešne do konca. Za povšimnutie stojí približne o polovicu menšia prevádzka ako v predchádzajúcich pokusoch (viď obrázok14).

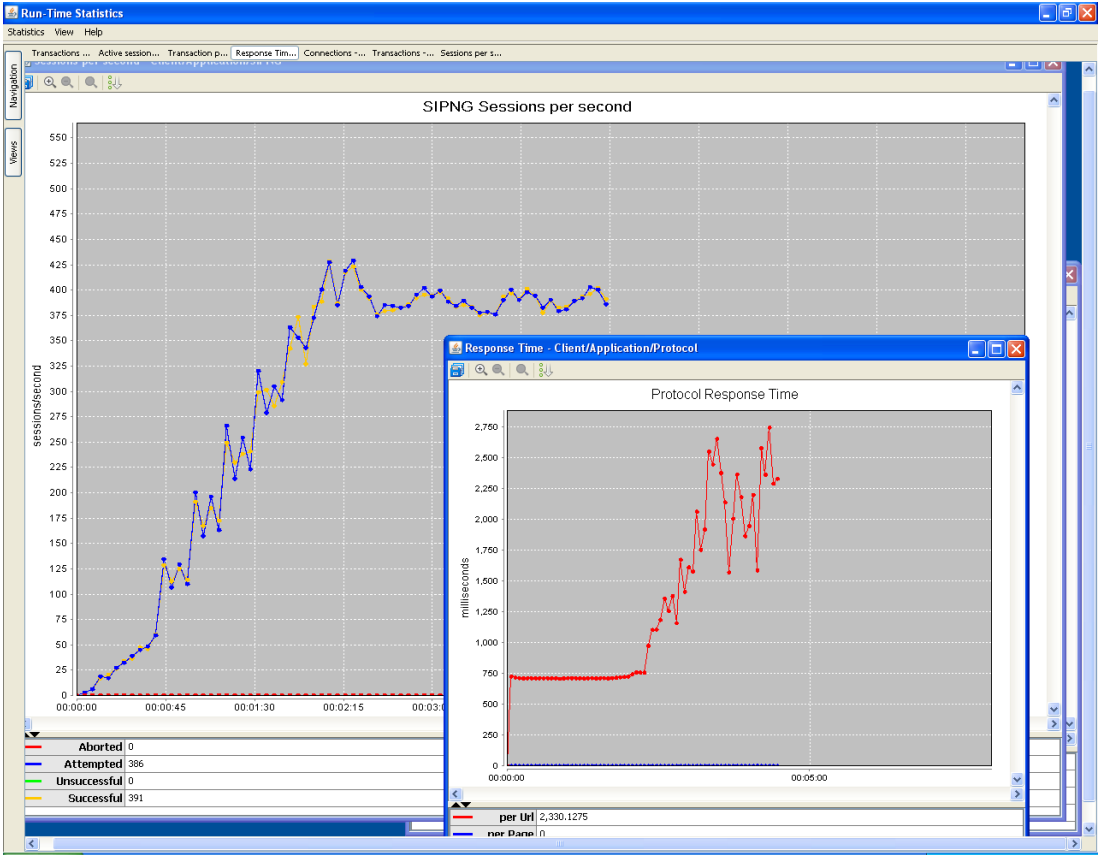

**Obrázok 15: Run-time štatistiky ukázali nárast odozvy protokolu pri zvyšovaní počtu klientov.**

Pri sledovaní štatistík počas testu sme si všimli nárast odozvy protokolu až na 2,75s (viď obrázok 15).

#### **Vyhodnotenie:**

Tento test nám ukázal hlavne nedostatky pri konfigurácii testu, kedy sa viacerí simulovaní klienti (rôzne IP adresy) snažia registrovať pod rovnakým menom. Ďalej sme zistili, že pri pokusoch o registráciu pred vytvorením relácií sa generuje dvojnásobná prevádzka pri type záťaže SimUsers/s v porovnaní s typom záťaže v SimUsers, ktorá dokáže zahltiť server aj s okolo 100 SimUsers/s (viď obrázok 16). Taktiež sme v tomto teste videli nárast odozvy protokolu so zvyšujúcim sa počtom požiadaviek.

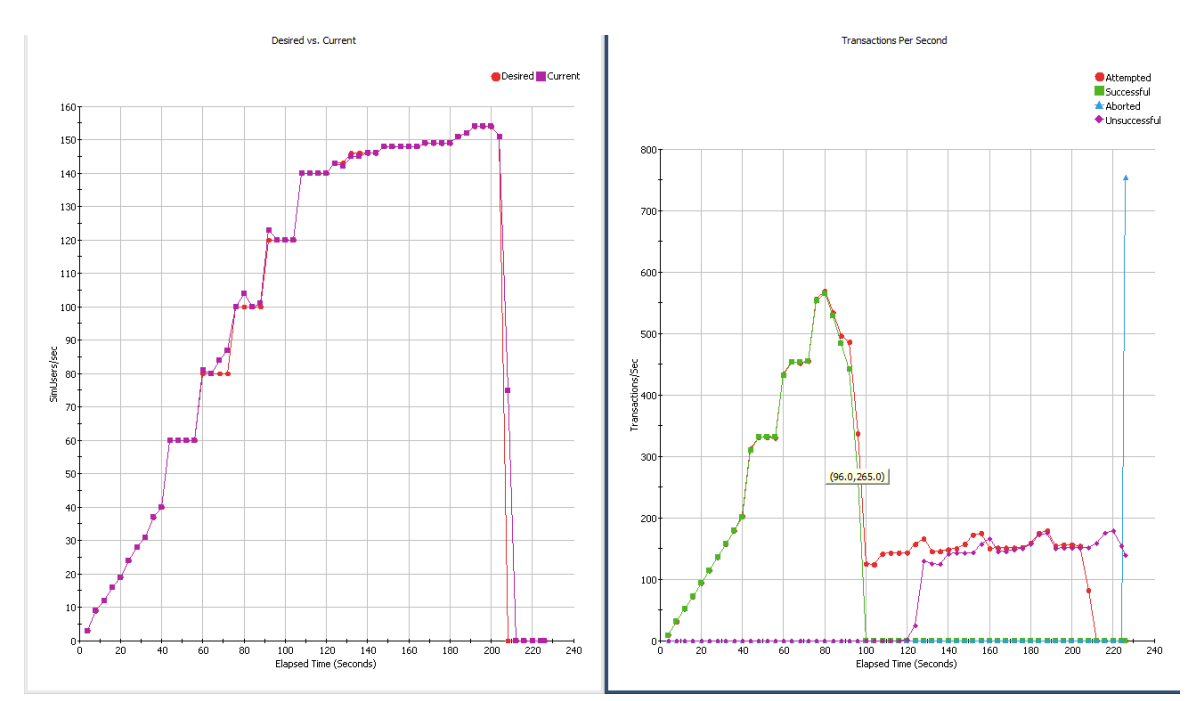

**Obrázok 16: Graf znázorňujúci pád serveru pri počte simulovaných užívateľov.**

#### **Názov:** *Úspešnosť vytvárania spojenia v sieti s HTTP serverom*

**Cieľ:** Cieľom tohto testu je predviesť vytváranie testu, ktorý obsahuje ako simulovaných klientov tak aj simulovaný server. Takéto typy testov sa môžu hodiť napríklad pri testovaní QoS. Ak by sme chceli vidieť vplyv iného serveru na našu ústredňu, vytvorili by sme server priamo na ústredni.

#### **Nastavenia**:

Topológia ostáva rovnaká ako na obrázku 7.

#### **Konfigurácia**:

- Asterisk
	- o V tomto teste sa konfigurácia ústredne oproti predchádzajúcim testom nijako nemení
- Spirent TestCenter
	- o Vytvoríme si nový *advanced test*, kategória device
	- o Krivku záťaže ponecháme ako v teste 1 (viď obrázok 8)
	- o Vytvoríme nový *action list*, kde okrem riadku so SIPNG ponecháme aj prvé dva riadky
	- o Vytvoríme podsieť a asociáciu
	- o Na karte serveru vyberieme typ serveru HTTP a protokol HTTP 1.1
	- o Vytvoríme podsieť a v asociácii do IP rozsahu dáme iba jednu adresu serveru

#### **Priebeh testu:**

Očakávaný priebeh testu je zobrazený na obrázku 17.

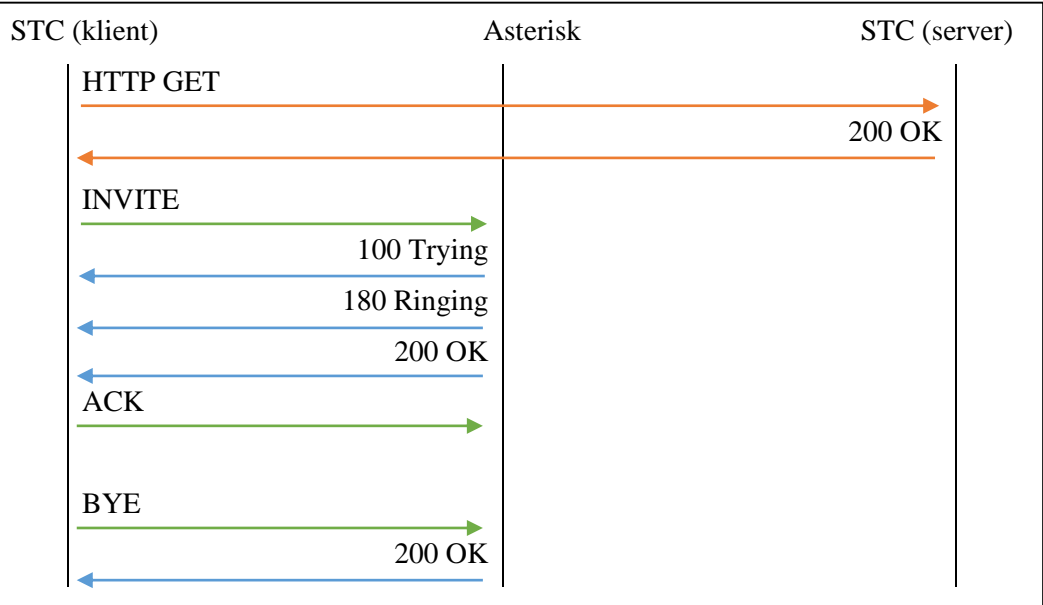

**Obrázok 17: Očakávaný priebeh testu**

Poriadie správ HTTP a SIP je ovplyvnené poradím akcií v *Action Liste* v Avalanche

#### **Očakávané výsledky:**

Vzhľadom na to, že spomínaný HTTP server nebeží na rovnakom stroji ako Asterisk, v tomto teste budeme očakávať podobné výsledky ako v prvom teste. Odozvu ústredne bude ovplyvňovať len množstvo prichádzajúcich požiadavkov.

#### **Výsledky**:

V tomto teste vidíme, že prítomnosť iného serveru v topológii nemá vplyv na odozvy ústredne, graf počtu pokusov o nadviazanie spojenia takmer dokonale opisuje graf úspešne nadviazaných spojení (viď obrázok 18). Tento test som vyskúšal taktiež so zapnutou funkciou fragmentácie na IP vrstve a poprehadzovaním fragmentov, avšak to tiež neukázalo žiadne zmeny v odozve.

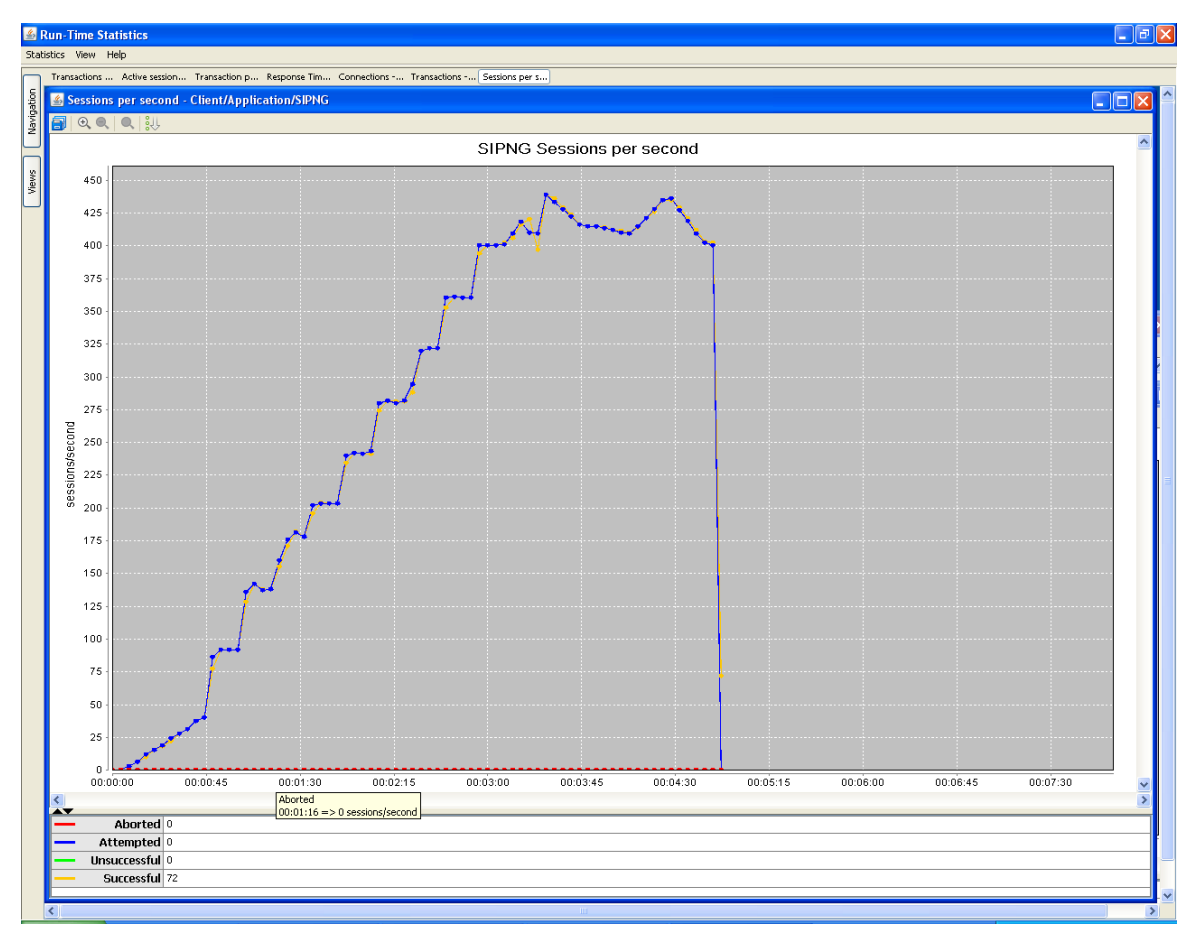

**Obrázok 18: Priebeh testu 3 s povolenou fragmentáciou nepreukázal žiadne výrazné zmeny v odozve.**

#### **Vyhodnotenie**:

Tento test nám ukázal, že aj pri zapojení dvoch serverov v našej testovacej topológii všetko prebiehalo podľa očakávaní a nezaznamenali sme žiadne výrazné zmeny v odozve. Tento test nám taktiež ukázal ako nakonfigurovať test so simulovaným serverom. Ďalšou obmenou tohto testu by bolo spustiť serverovú aplikáciu na ústredni a zistiť ako vplýva takáto kombinácia na výkon ústredne.

## <span id="page-32-0"></span>**6.2 Metodológia a výsledky kvalitatívnych testov**

#### **Názov:** *Kvalita hovoru v prostredí s rôznymi ústredňami*

**Cieľ:** Cieľom tohto testu je monitorovanie kvality hovorov.

#### **Nastavenia:**

- Pre tento test použijeme topológiu na obrázku 19
- Ako monitorovací nástroj bude použité zariadenie BLUELIGHT a nástroj SolarWinds VNQM

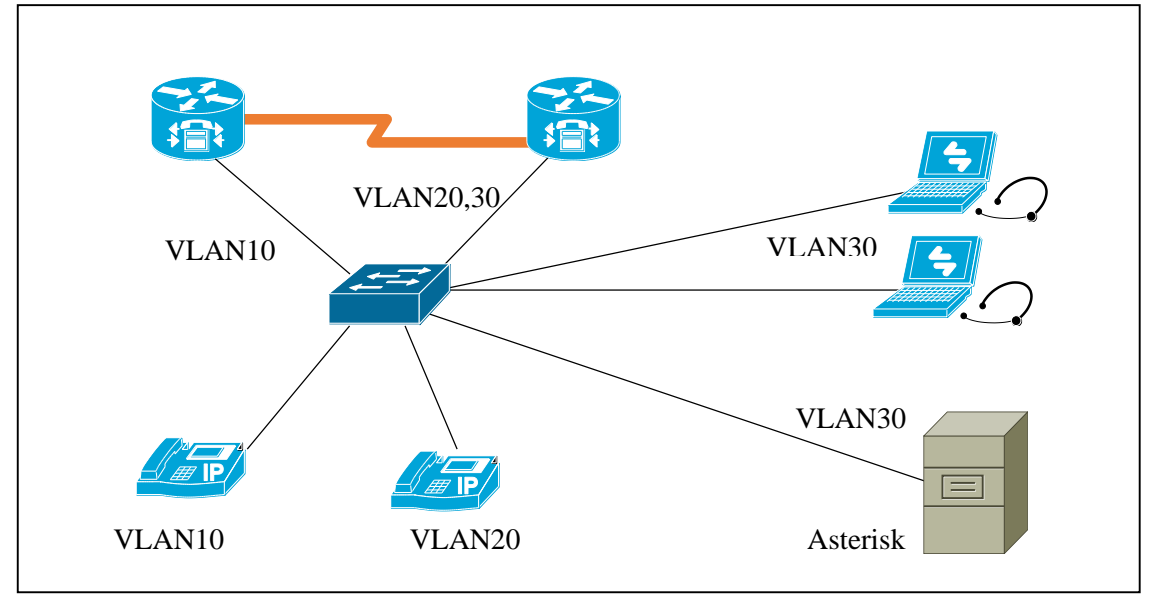

**Obrázok 19: Topológia pri testovaní kvality hovorov**

#### **Konfigurácia:**

- Nakonfigurujeme Call Manager na dvoch zariadeniach (viď Príloha 2)
- Na prepínači nakonfigurujeme potrebné VLAN (trunky a access porty)
- Nakonfigurujeme Asterisk tak, aby sa bolo možné spojiť s ostatnými ústredňami (viď Príloha 2)
	- o Pravidlo s akciou Dial(SIP/<IP\_adresa\_CCM\_VLAN30>/\${EXTEN})
- Pripojíme softwarové telefóny k ústredni Asterisk

#### **Pribeh testu:**

- Pri testovaní zariadenia BLUELIGHT bude test spočívať vo vytváraní reálnych hovorov takých, ktoré bude tento nástroj schopný zachytiž
- Pri testovaní SolarWinds VNQM bude test spočívať vo vytvorení SLA operácií týmto nástrojom na Cisco ústredniach a preskúmaním možností tohto nástroju pre zobrazovanie kvalitatívnych metrík

#### **Očakávané výsledky:**

Rôzna nameraná kvalita hovorov v jednej logickej sieti a medzi týmito sieťami

### <span id="page-33-0"></span>**6.2.1 Výsledky testov BLUELIGHT BL400A**

Zariadenie od BLUELIGHT je prenosný tablet používaný na testovanie sietí a sieťových prvkov. Toto zariadenie na rozdiel od Spirent TestCenter neposkytuje záťažové testy pre VoIP siete, ale testy kvality hovorov a meranie základných metrík kvality hovoru ako sú oneskorenie, jitter, R-Faktor a MOS. Tieto informácie zariadenie získava z RTCP paketov aktuálne prebiehajúcich hovorov.

Zariadenie poskytuje dva typy testov, *Monitor (Terminated)* a *Monitor (PassThrough)*. Pri druhom spomínanom zariadenie analyzuje pakety, ktoré mu prídu na jeden port a nezmenené ich pošle von druhým portom. Pri teste *Monitor (Terminated)* by sa zariadenie, ako názov naznačuje, malo správať ako koncový bod. Toto správanie sa mi však nepodarilo potvrdiť ani po viacerých pokusoch.

Na obrázku 20 je zobrazené konkrétne zapojenie zariadenie BLUELIGHT BL400A v testovacej topológii

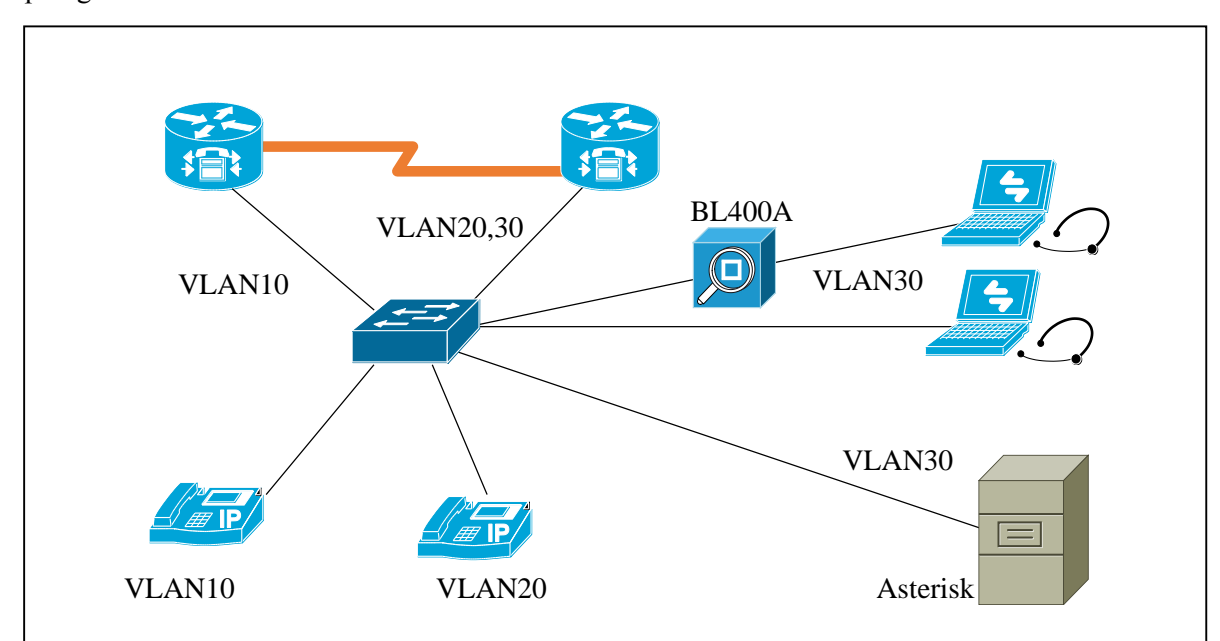

**Obrázok 20: Topológia pri testovaní BLUELIGHT BL400A**

#### **Postup merania:**

- Na zariadení som vybral VoIP test, typ *Monitor(PassThrough)*
- Pripojil som zariadenie medzi prepínač a SJPhone
- Porty je potrebné nastaviť tak, aby pracovali na rovnakej rýchlosti a rovnakom duplexnom režime
- Pod kartou *All Ports* aktivujeme porty a na karte *VoIP* spustíme test
- Postupne voláme na telefón, na ktorom je pripojené zariadenie

#### **Výsledky:**

Prvý zachytený hovor sa uskutočnil medzi dvoma SJPhonami. Na zariadení sa nám objavili dva streamy. V ich detailnom náhľade vidíme metriky získané z RTCP (viď obrázok 21)

| VolP                 |                |                |                  | 1.38:17            |                |           |                               | VolP           |                |                   | 104-22 11:3                 |
|----------------------|----------------|----------------|------------------|--------------------|----------------|-----------|-------------------------------|----------------|----------------|-------------------|-----------------------------|
|                      |                | <b>100M FD</b> | S L A            | <b>100M FD</b>     |                |           | S L A                         | $\Box$ 100M FD | S L A          |                   | <b>100M FD</b>              |
| Port 1               |                | Port 2         | <b>All Ports</b> | <b>VolP</b>        |                |           |                               | Port 1         | Port 2         | <b>All Ports</b>  | <b>VolP</b>                 |
|                      | Interface      | Stream         |                  |                    |                |           |                               | Interface      | Stream         |                   |                             |
|                      | Total: $2$     |                |                  |                    |                |           |                               | Status         |                | Active            |                             |
|                      |                | If SrcIP       |                  |                    |                | Port      | Status                        | Start          |                |                   | 2013-4-22 11:37:14 501046us |
| <b>No</b>            |                |                | Port             | DstIP              |                |           |                               | El apsed       |                | $0:2:13$ 184659us |                             |
| П                    | $\overline{1}$ | 192.168.30.3   |                  | 49152 192.168.30.4 |                | 49152 Act |                               | Source         |                |                   | 192.168.30.3/49152          |
| $\overline{2}$       | $\overline{a}$ | 192.168.30.4   |                  | 49152 192.168.30.3 |                | 49152 Act |                               | Destination    |                |                   | 192.168.30.4/49152          |
|                      |                |                |                  |                    |                |           |                               | IP ToS         |                | 96                |                             |
|                      |                |                |                  |                    |                |           |                               | Packet Type    |                | RTP over UDP      |                             |
|                      |                |                |                  |                    |                |           |                               | Received       | 6646           |                   |                             |
|                      |                |                |                  |                    |                |           |                               | Lost           | $\overline{Q}$ |                   | Loss Rate                   |
|                      |                |                |                  |                    |                |           |                               | Discarded      | 15             |                   | Discard Rate                |
|                      |                |                |                  |                    |                |           |                               | Late Pkts      | 0              |                   | Late Rate                   |
|                      |                |                |                  |                    |                |           |                               | PAI            | 10.00ms        |                   | Max PAI                     |
|                      |                |                |                  |                    |                |           |                               | Oneway Delay   | 60ms           |                   | Max OWDelay                 |
| $\blacktriangleleft$ |                | m              |                  |                    |                |           | $\leftarrow$<br>$\rightarrow$ | R-Factor       | 93.00          | MOS               |                             |
|                      |                | << Prev Page   |                  |                    | Next Page $>>$ |           |                               | Noise Level    | $-61dBm$       |                   | Signal Level                |
|                      |                |                |                  |                    |                |           |                               | CODEC Type     | G.711u PLC     |                   |                             |
|                      |                |                |                  | Clear              |                | Detail    |                               |                | Graph          |                   | Peer                        |

**Obrázok 21: Zobrazenie RTP streamov prebiehajúcich pri jednom hovore a detailný náhľad streamu**

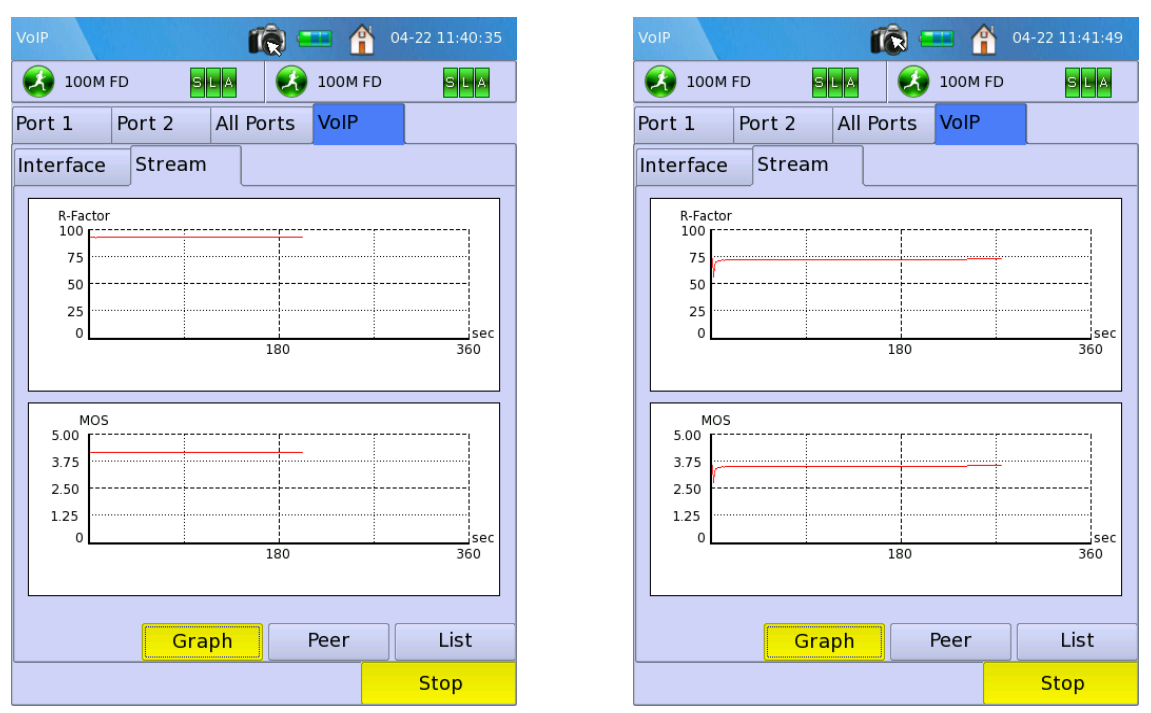

**Obrázok 22: Grafy priebehu merania hodnoty MOS a R-Faktor. Vľavo stream detailu z obrázku 18**

22 11:39:28  $S|L|A$ 

 $List$ 

Pri preštudovaní grafov jednotlivých streamov si môžeme všimnúť mierneho rozdielu v kvalite (viď obrázok 22).

Ďalší hovor bol iniciovaný z IP Telefónu na Vlan 10 (t.j. vzdialenejší Cisco Call Manager) s tým, že pôvodný hovor nebol zrušený, ale podržaný. Na zariadení sa podržané hovory zobrazujú ako ukončené streamy. Zvláštnosť je, že počet ukončených streamov bol na jednotlivých portoch zariadenia odlišný(obrázok 23 vľavo).

| VoIP                   | 的三合                             | 04-22 11:43:55    |
|------------------------|---------------------------------|-------------------|
| 63<br>100M FD<br>S L A | <b>100M FD</b>                  | S E A             |
| Port 2<br>Port 1       | <b>All Ports</b><br><b>VolP</b> |                   |
| Interface<br>Stream    |                                 |                   |
|                        | Port 1                          | Port <sub>2</sub> |
| Activated Stream       | $\mathbf{1}$                    | 1                 |
| Terminated Stream      | $\mathbf{1}$                    | 2                 |
| Packet Received        | 18833                           | 18701             |
| Packet Lost            | Ø                               | Ø                 |
| Packet Discarded       | 67                              | 198               |
| MOS-LQ Max             | 4.20                            | 4.20              |
| MOS-LQ Avg             | 4.20                            | 3.88              |
| MOS-LQ Min             | 4.20                            | 3.57              |
| MOS-CQ Max             | 4.20                            | 4.20              |
| MOS-CO Avg             | 4.20                            | 3.88              |
| MOS-CQ Min             | 4.20                            | 3.57              |
|                        |                                 |                   |
|                        |                                 |                   |
|                        |                                 |                   |
|                        |                                 |                   |
|                        |                                 |                   |
|                        |                                 | <b>Stop</b>       |

**Obrázok 23: Štatistiky na jednotlivých rozhraniach a grafy kvality hovoru streamu od Cisco Call manageru**

Na obrázku 23 vpravo vidíme, že kvalita hovoru je tesne pod hranicou prijateľnosti. Zaujímavé je, že v druhom smere bola kvalita ešte vyhovujúca. To naznačuje možné problémy pri prenose zvukových dát na sériovom spoji medzi ústredňami Cisco Call Manager.

#### **Vyhodnotenie:**

Zariadenie BLUELIGHT BL400A je dobre použiteľné pri meraní kvality hovorov prebiehajúcich aj na veľké vzdialenosti. Tým, že pripojíme zariadenie medzi koncové zariadenie a prepínač, získame prehľad o všetkých hovoroch smerujúcich z a na daný terminál. Zariadenie získa z RTCP správ hodnoty a čitateľne ich zobrazí v tabuľkách a grafoch.

### <span id="page-36-0"></span>**6.2.2 Výsledky testov Solarwinds VNQM**

Nástroj od firmy Solarwinds slúži na monitorovanie VoIP sietí. VNQM poskytuje monitorovacie, výstražné a záznamové funkcie. Monitor využíva Cisco SLA na generovanie simulovanej VoIP prevádzky. Vďaka simulovanej prevádzke môžeme vedieť, aký je stav siete kedykoľvek, aj keď reálne neprebieha žiaden hovor. Na rozdiel od zariadenia Spirent TestCenter neposkytuje možnosť vytvárania záťažových testov.

Tento nástroj pracuje so zariadeniami Cisco, konkrétne *Call manager* prípadne *Call manager express*. Z toho dôvodu som nástroj testoval na rovnakej topológii ako zariadenie BLUELIGHT (viď obrázok 24).

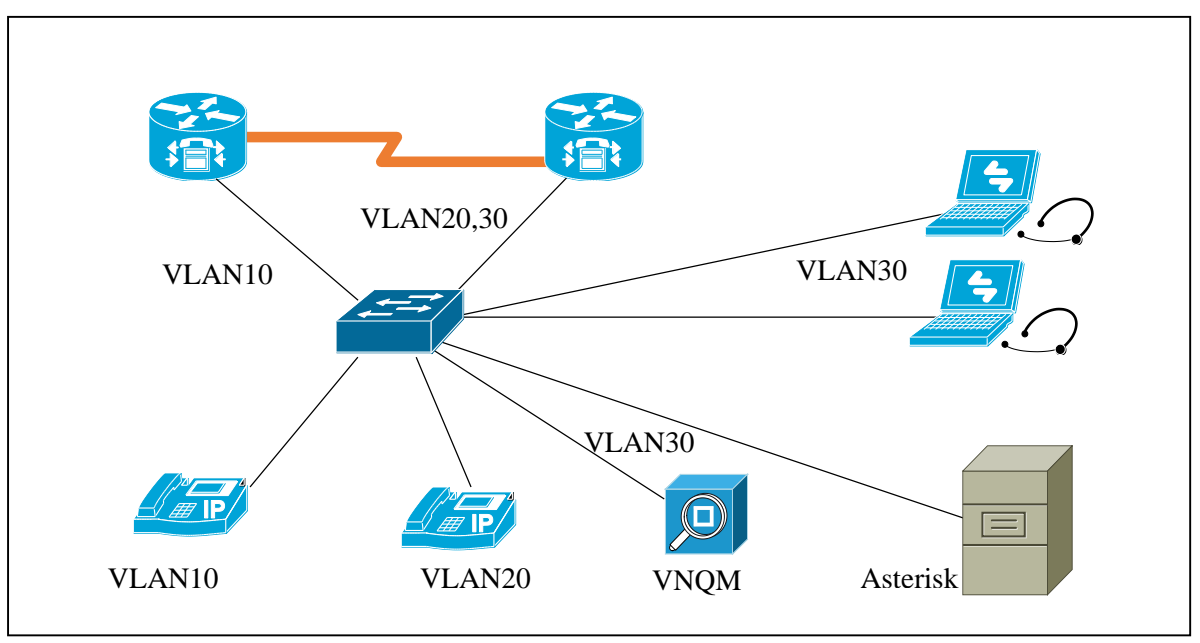

**Obrázok 24: Topológia pri testovaní VNQM**

Na rozdiel od zariadenia BLUELIGHT však tento nástroj nemusí byť zapojený priamo medzi volajúcimi stranami. K správnemu fungovaniu potrebujeme mať nainštalované *Internet Information Services (IIS)*, ktoré povolíme v ovládacích paneloch Windows. Po nainštalovaní môžeme pristúpiť k webovému rozhraniu (*Web Console*). Pomocou voľby *Network Discovery* preskúmame našu sieť a získame znalosti o každom zariadení (obrázok 25).

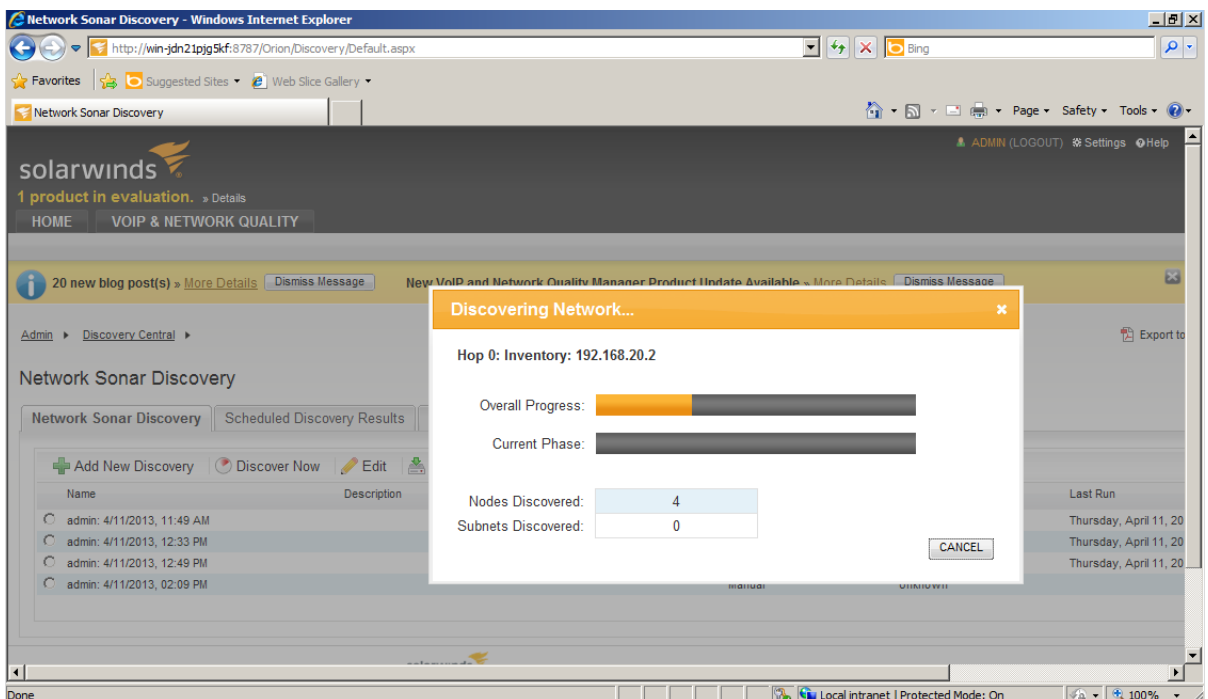

**Obrázok 25: Solarwinds priebeh procesu Network Discovery**

Na zariadeniach Cisco je potrebné mať zapnuté SNMP a nakonfigurovanú SNMP komunitu typu *rw*. To nám však k tomu, aby sme v tejto aplikácii videli zaujímavé dáta nestačí. V aplikácii potrebujeme nakonfigurovať tzv. SLA operácie. SLA operácie na Cisco zariadeniach fungujú ako aktívny monitor/sonda, tzn. že generuje vlastnú prevádzku za účelom merania výkonnosti. Pridať novú SLA operáciu môžeme napríklad cez *Getting Started Wizard* v nastaveniach (viď obrázok 26). VNQM potom pomocou SNMP správy SetRequest nastaví potrebné SLA operácie na smerovači/ústredni.

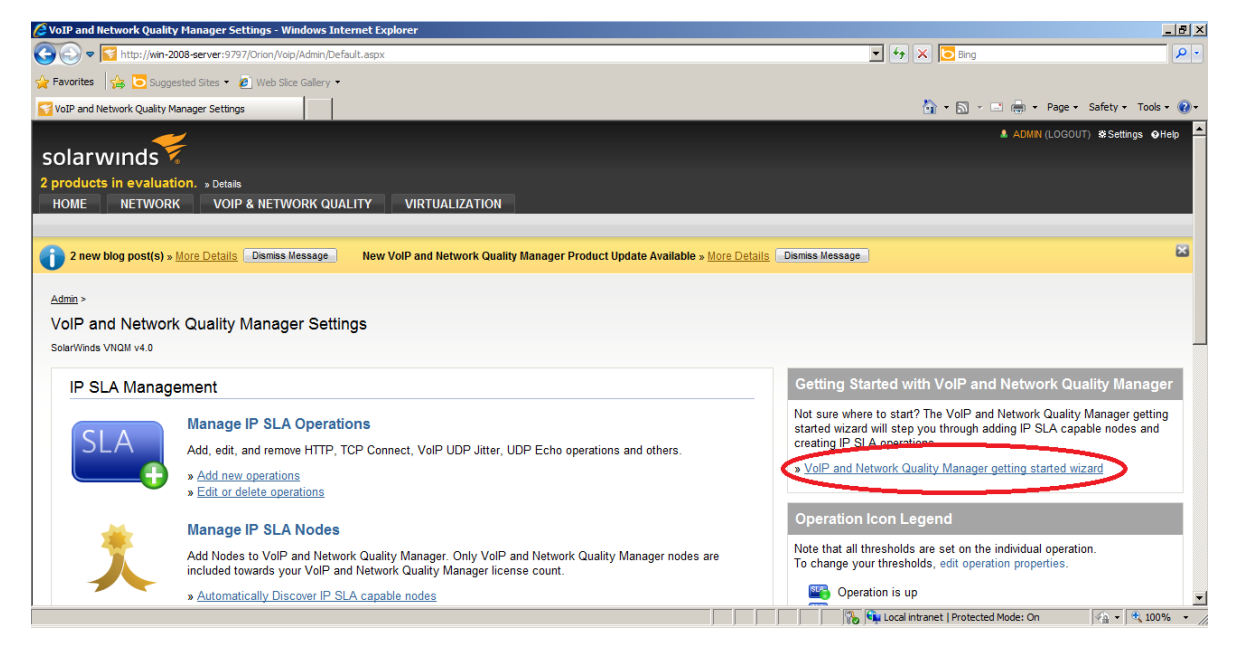

**Obrázok 26: Umiestnenie sprievodcu v časti týkajúcej sa nastavení VNQM**

Po pridaní SLA operácií už v nástroji môžeme vidieť informácie napríklad o MOS na jednotlivých linkách, ktoré sme pridali v predchádzajúcom kroku. V detailoch operácie vidíme aj históriu kvality. VNQM tieto dáta získava pomocou SNMP správ GetRequest, GetNextReqest a GetBulkRequest.

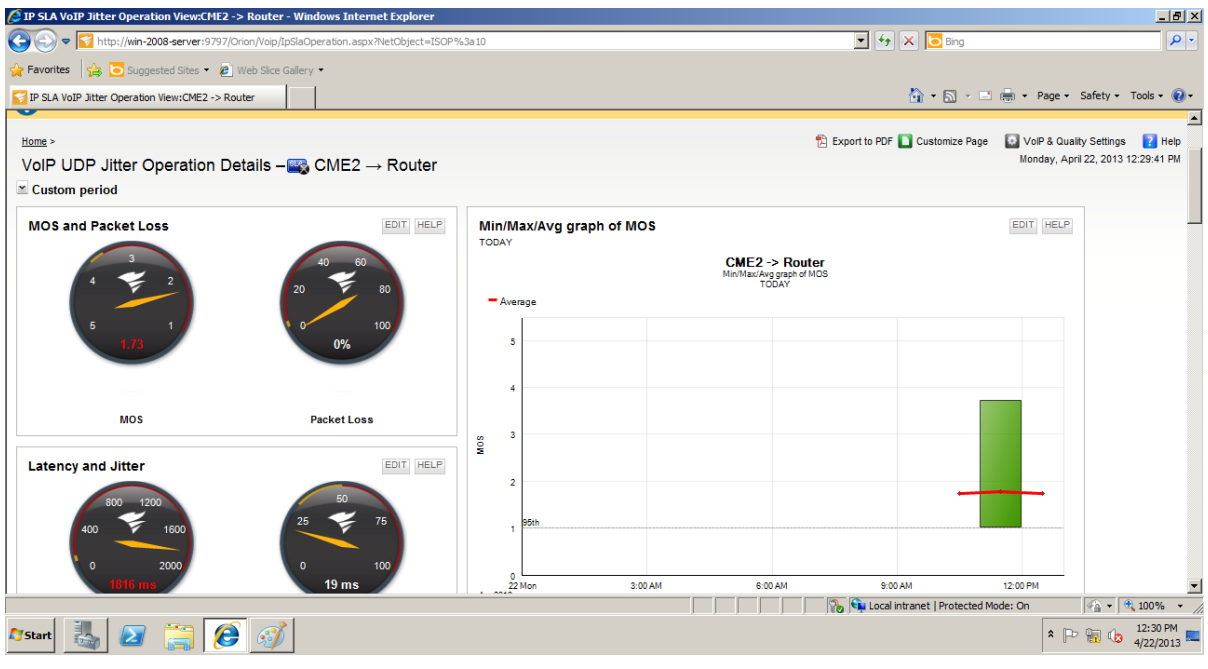

**Obrázok 27: Detail operácie Jitter**

V detailnom náhľade operácie *Jitter* medzi dvoma Call managermi vidíme históriu vývoja kvality v metrike MOS, taktiež vidíme aktuálnu hodnotu *MOS*, *Packet Loss*, *Latency* a *Jitter* na budíkoch vľavo (obrázok 27 a obrázok 28).

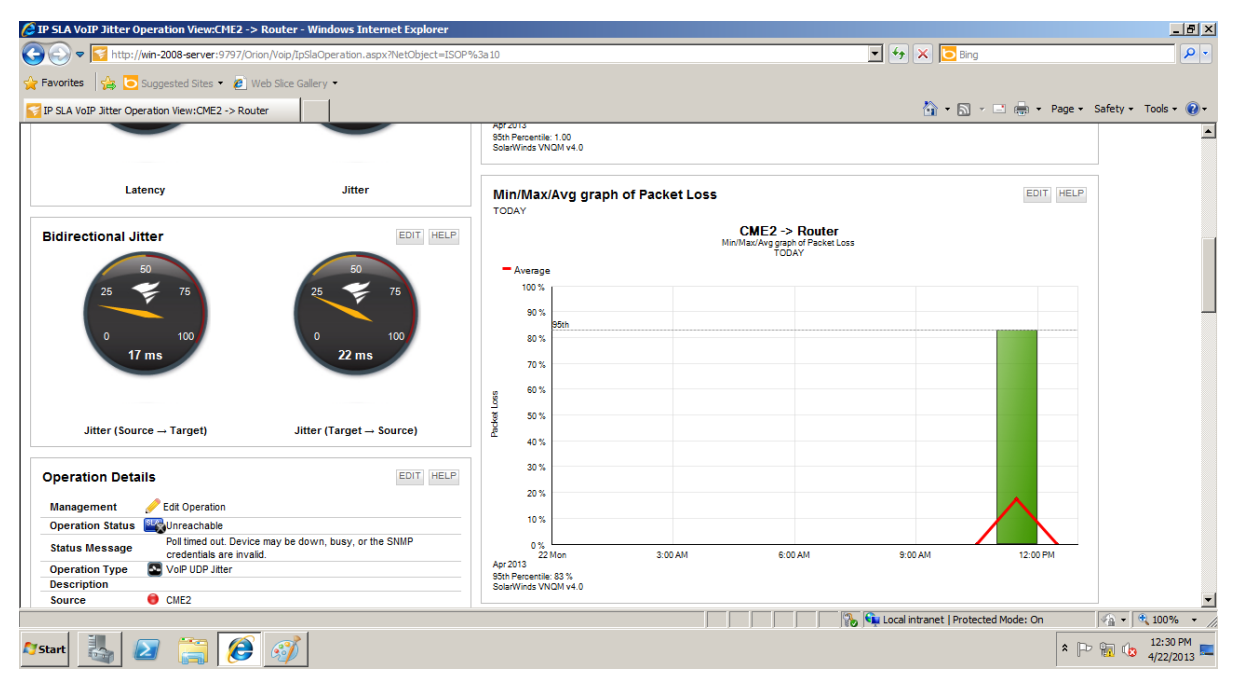

**Obrázok 28: Detail operácie Jitter (iný pohľad)**

#### **Vyhodnotenie:**

1

Solarwinds VNQM je výborný nástroj pre dlhodobé monitorovanie VoIP siete, primárne postavenej na technológii Cisco. Podľa užívateľského manuálu<sup>12</sup>, VNQM ponúka aj pridanie nie Cisco ústrední a to vytvorením vlastných MIB dotazov (*Management Information Base*).

<sup>&</sup>lt;sup>12</sup> http://www.solarwinds.com/documentation/IPSLA/docs/VNQMAdministratorGuide.pdf

## <span id="page-40-0"></span>**7 Záver**

Siete VoIP sa postupne stávajú bežnou súčasťou života moderného človeka. Vo VoIP sieťach však sledujeme isté výkyvy kvality, ktoré v klasických telefónnych sieťach nie sú obvyklé. Preto je veľmi dôležité poznať spôsoby a prostriedky monitorovania a testovania VoIP sietí.

V tejto práci som sa zaoberal vytváraním testov siete SIP VoIP v prostredí Sirent TestCenter a porovnaním možností tohto zariadenia s inými technológiami na testovanie sietí VoIP. Táto práca si vyžadovala naštudovanie základov protokolu SIP, konfigurácie niektorej SIP telefónnej ústredne a naštudovanie rozhrania Spirent TestCenter Avalanche.

Po naštudovaní týchto princípov som začal vytvárať testovacie scenáre. V tejto časti som sa inšpiroval hlavne dokumentom RFC 6076, v ktorom sú popísané štandardné metriky pri testovaní výkonu SIP. Jednotlivé testy sú vytvorené v rámci licenčných obmedzení a v rámci obmedzení samotného softwaru.

Samotné testy nám ukázali spôsob testovania určitých vlastností siete SIP. Testy nám taktiež ukázali, že zariadenie Spirent TestCenter je určené na výkonnostné testovanie zariadení, rôznych implementácií serverov alebo sieťových topológií či sieťových prvkov. Pri testovaní protokolu SIP môžeme sledovať odozvu protokolu či pomer úspešne nadviazaných relácii a neúspešných či odmietnutých a zrušených relácií. Kvôli licenčným obmedzeniam som nemohol posielať RTP dáta, takže sledovanie metrík typu jitter či MOS nebolo možné. Po preskúmaní aplikácie je otázne či sledovanie niektorých z týchto metrík Avalanche poskytuje.

Kvôli spomínaným licenčným obmedzeniam a nemožnosti sledovať základné metriky VoIP sme sa rozhodli do práce zakomponovať taktiež porovnanie s inými technológiami na testovanie či monitorovanie VoIP sietí.

Prvou takouto technológiou sa stal softwarový nástroj od spoločnosti SolarWinds nazvaný *VoIP & Network Quality Manager*, ktorý slúži na monitorovanie VoIP siete postavenej na zariadeniach Cisco a samotné monitorovanie prebieha na simulovanej prevádzke vytváranej medzi týmito zariadeniami pomocou SLA operácií.

Ďalšou technológiou bol prenosný počítač od spoločnosti BlueScope, *BLUELIGHT BL400A*. Podľa užívateľského manuálu tento nástroj dokáže vytvárať výkonnostné testy na vrstvách L1 – L4 modelu OSI a okrem toho poskytuje aj možnosti monitorovania siete VoIP. Monitorovanie prebieha na reálnej sieti a oproti produktu SolarWinds obsahuje aj metriku kvality hovorov R-Faktor. Výsledky monitoru získava zo správ RTCP prechádzajúcich zariadením.

## <span id="page-41-0"></span>**Literatúra**

- <span id="page-41-1"></span>1. ITU-T. *One-way transmission time*. G.114, Máj 2003.
- <span id="page-41-2"></span>2. ROSENBERG, J. et al. *SIP: Session Initiation Protocol*. RFC 3261, Jún 2002.
- <span id="page-41-3"></span>3. MALAS, D. a A. MORTON. *Basic Telephony SIP End-to-End Performance Metrics*. RFC 6076, Január 2011.
- <span id="page-41-4"></span>4. SCHULZRINNE, H. et al. *RTP: A Transport Protocol for Real-Time Applications*. RFC 3550, Júl 2003.
- <span id="page-41-5"></span>5. FRIEDMAN, T. R. CACERES a A. CLARK. *RTP Control Protocol Extended Reports (RTCP XR)*. RFC 3611, November 2003.
- <span id="page-41-7"></span>6. ITU-T. *The E-model: a computational model for use in transmission planning*. G.107, December 2011.
- <span id="page-41-6"></span>7. KOISTINEN, T. *Protocol overview: RTP and RTCP*. [cit. 2013-Apríl]. Dostupné z: http:// www.netlab.tkk.fi/opetus/s38130/k99/presentations/4.pdf

# **Zoznam príloh**

Príloha 1 Rýchly manuál k Spirent TestCenter Layer 4-7 Application (Avalanche). Príloha 2 Konfiguračné súbory Cisco CME a Cisco Switch plus konfiguračné súbory Asterisk. Príloha 3 CD s archívom testov a ich výsledkami pre Spirent TestCenter.

## **Príloha 1: Rýchly manuál k Spirent TestCenter Layer 4-7 Application (Avalanche)**

Okno aplikácie Avalanche je rozdelené na dve časti. Vľavo je časť kde môžeme spravovať projekty, vpravo časť kde konfigurujeme jednotlivé testy. Testy sa zoskupujú do projektov a v rámci týchto projektov zdieľajú niektoré nastavenia ako napr. zoznamy akcií.

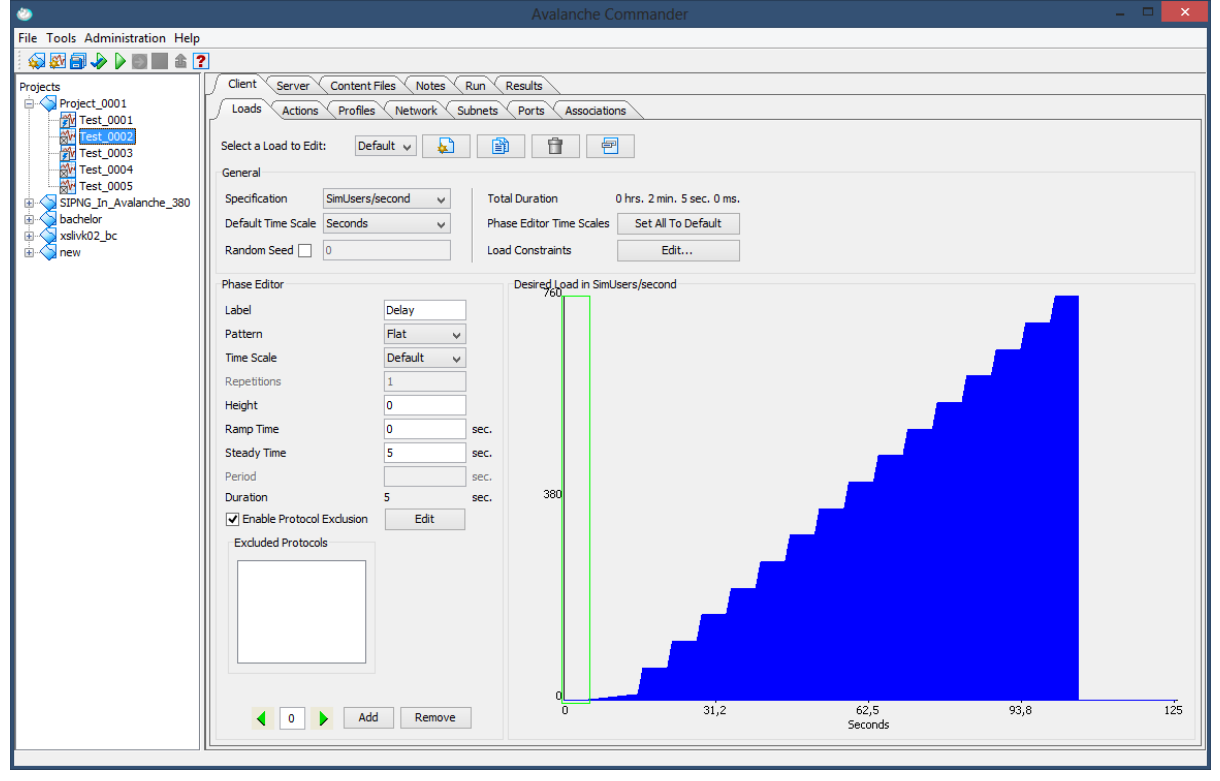

**Obrázok 29: Rozhranie aplikácie Avalanche**

Pri vytvorení testu máme na výber z dvoch kategórií testov a to test aplikácie a test zariadenia. V teste aplikácie bude Avalanche simulovať iba správanie klientov, no v teste zariadenia bude simulovať obe strany, ako časť klientov tak aj server.

V ďalšom kroku sa testy delia do troch typov, podľa toho, koľko voľnosti poskytujú pri ich konfigurácii. Najmenej možností nám poskytuje takzvaný EZ test. Pri prvých krokoch s prostredím odporúčam začať *Quick* testom. My budeme najčastejšie používať *Advanced* test, pretože poskytuje lepšiu manipuláciu s krivkou záťaže.

*Quick* test sa skladá z niekoľkých kariet. Na karte klienta vidíme zoznam akcií, ktoré každý klient má vykonať. Ďalej si na tejto karte môžeme nastaviť rozsah IP adries klientov a môžeme zľahka ovplyvniť tvar krivky záťaže. Telefónne zoznamy, ktoré využívame aj v tejto práci, vytvoríme stlačením tlačidla

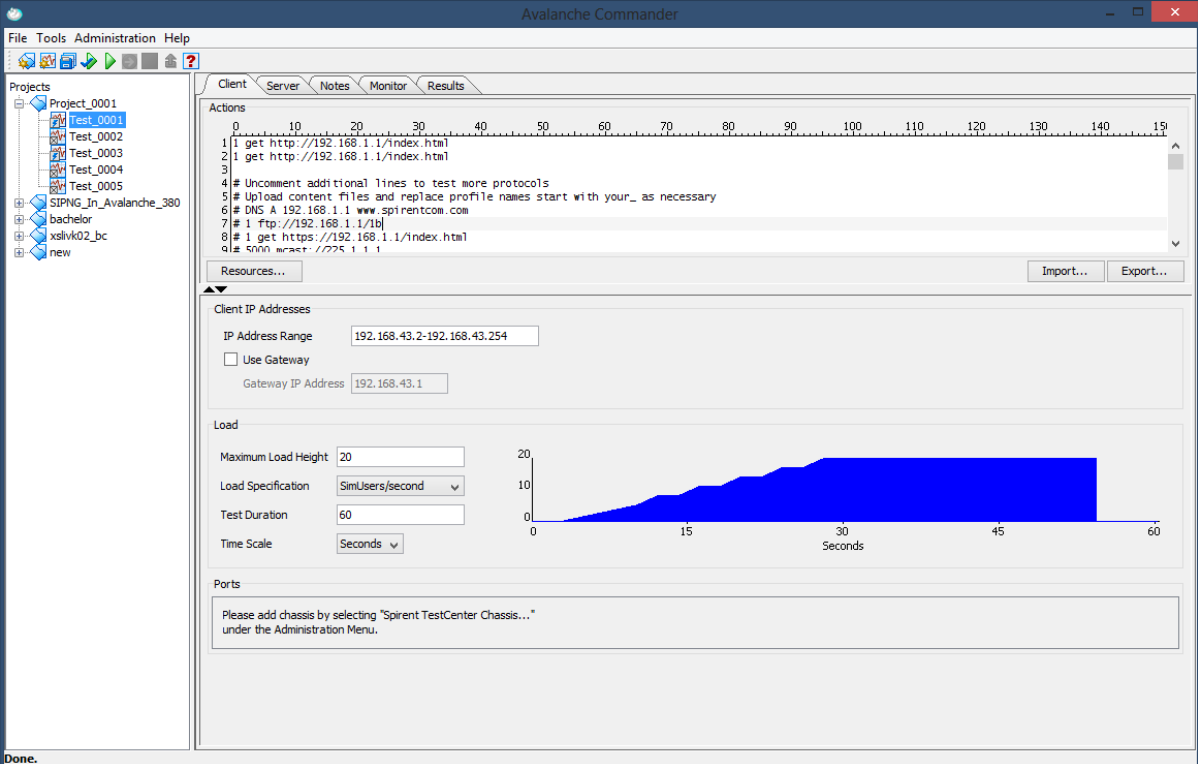

**Obrázok 30: Rozhranie aplikácie Avalanche s vytvoreným rýchlym testom**

*Resoureces* pod kartou Phonebook.

Ak sme si vybrali test zariadenia ponúkne sa nám aj nastavenie chovania serveru. V *Quick* teste máme možnosť nastaviť podporované protokoly a rozsah IP adries. Spustenie testu nájdeme na karte *Monitor*. Tu môžeme sledovať aj štatistiky počas testu. Po skončení testu sa nám výsledky objavia v karte *Results*.

Advanced test je test s najväčšou škálou možností konfigurácie testu a hlavnou výhodou oproti *Quick* testu je, že môžeme upravovať každú fázu krivky záťaže. Krivku záťaže vidíme hneď na prvej karte. Pohyb medzi jednotlivými krokmi je možný pomocou zelených šípok dole. Vľavo od grafu môžeme nastavovať charakteristiku jednotlivých fáz. Na karte *Subnets* môžeme nastaviť podsieť klientov. Dôležitá je karta *Associations* kde všetky nastavenia spojíme dohromady. Máme možnosť vytvoriť viac asociácií a tým pádom aj viac správaní klientov.

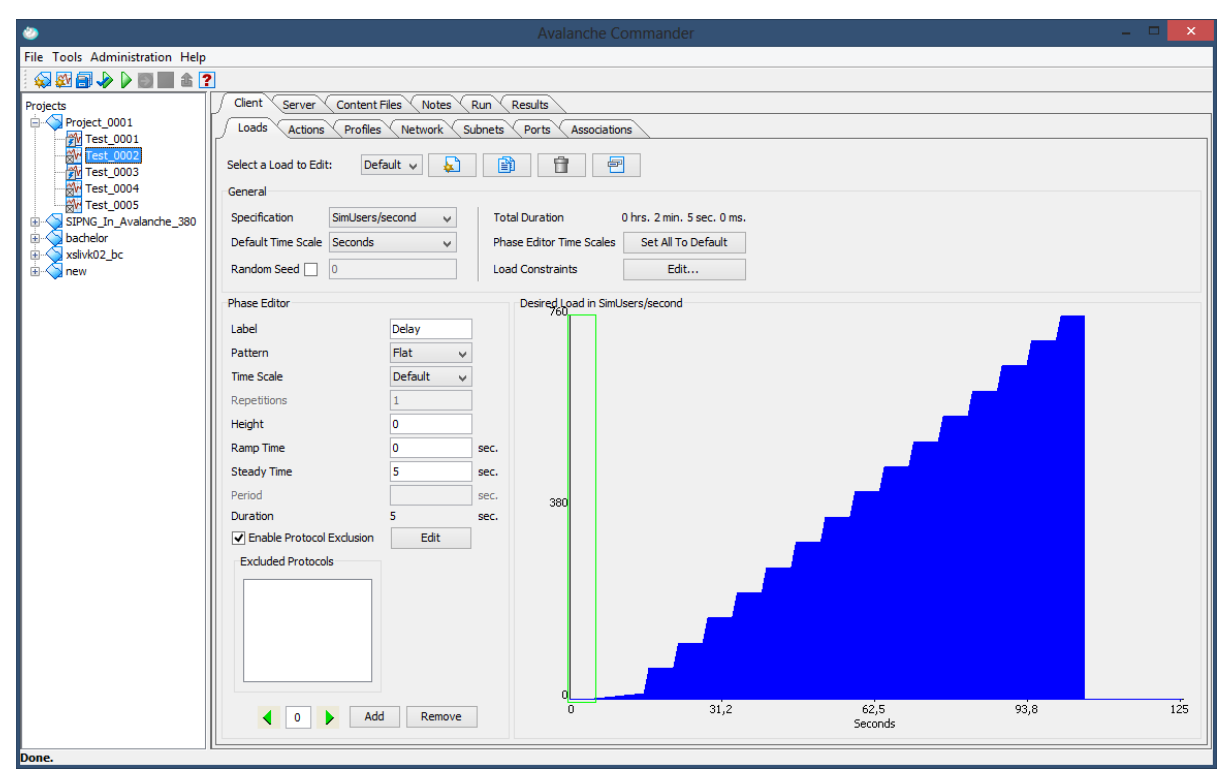

#### **Obrázok 31: Advanced test**

V nastavení serverov sú posledné 4 karty rovnakého významu ako v nastavení klientov. V prvých troch kartách nájdeme nastavenie typu serverov či nastavenie transakcií, čo sa týka toho, ako budú servery odpovedať.

### **Príloha 2 Konfiguračné súbory Cisco CME a Cisco Switch**

## **plus konfiguračné súbory Asterisk**

*CME1-confg*

```
!
version 12.4
service timestamps debug datetime msec
service timestamps log datetime msec
no service password-encryption
!
hostname CME1
!
boot-start-marker
boot-end-marker
!
!
no aaa new-model
memory-size iomem 15
!
!
ip cef
no ip dhcp use vrf connected
!
ip dhcp pool Voice
   network 192.168.10.0 255.255.255.0
    default-router 192.168.10.1 
    option 150 ip 192.168.10.1 
!
ip dhcp pool Data
    network 192.168.15.0 255.255.255.0
    default-router 192.168.15.1 
!
!
ip auth-proxy max-nodata-conns 3
ip admission max-nodata-conns 3
.
!
voice-card 0
no dspfarm
!
!
interface FastEthernet0/0
no ip address
duplex auto
speed auto
!
interface FastEthernet0/0.10
encapsulation dot1Q 10
 ip address 192.168.10.1 255.255.255.0
```

```
interface FastEthernet0/0.15
encapsulation dot1Q 15
ip address 192.168.15.1 255.255.255.0
!
interface FastEthernet0/1
no ip address
shutdown
duplex auto
speed auto
!
interface Serial0/0/0
ip address 192.168.1.100 255.255.255.0
!
interface Serial0/0/1
no ip address
shutdown
clock rate 2000000
!
ip forward-protocol nd
ip route 192.168.20.0 255.255.255.0 192.168.1.200
ip route 192.168.25.0 255.255.255.0 192.168.1.200
ip route 192.168.30.0 255.255.255.0 192.168.1.200
!
!
no ip http server
no ip http secure-server
!
!
control-plane
!
!
dial-peer voice 1 voip
destination-pattern 2...
session target ipv4:192.168.20.1
!
dial-peer voice 2 voip
destination-pattern 3...
session protocol sipv2
session target ipv4:192.168.30.2
codec g711alaw
!
!
telephony-service
max-ephones 10
max-dn 10
ip source-address 192.168.10.1 port 2000
auto assign 1 to 10
system message Hello2
create cnf-files version-stamp Jan 01 2002 00:00:00
keepalive 10
```
!

```
max-conferences 8 gain -6
!
!
ephone-dn 1
number 1001
name user2
!
!
ephone 1
mac-address 0030.94C3.6464
type 7960
button 1:1
!
!
line con 0
line aux 0
line vty 0 4
login
!
scheduler allocate 20000 1000
!
end
```
#### *CME2-confg*

 $\overline{\phantom{a}}$ 

```
version 12.4
service timestamps debug datetime msec
service timestamps log datetime msec
no service password-encryption
!
hostname CME2
!
boot-start-marker
boot-end-marker
!
!
no aaa new-model
memory-size iomem 10
!
!
ip cef
no ip dhcp use vrf connected
!
ip dhcp pool Voice
   network 192.168.20.0 255.255.255.0
   default-router 192.168.20.1 
   option 150 ip 192.168.20.1 
!
ip dhcp pool Data
   network 192.168.25.0 255.255.255.0
```

```
 default-router 192.168.25.1 
!
ip dhcp pool Asterisk
   network 192.168.30.0 255.255.255.0
    default-router 192.168.30.1 
!
!
ip auth-proxy max-nodata-conns 3
ip admission max-nodata-conns 3
!
!
voice-card 0
no dspfarm
!
!
interface FastEthernet0/0
no ip address
duplex auto
speed auto
!
interface FastEthernet0/0.20
encapsulation dot1Q 20
ip address 192.168.20.1 255.255.255.0
!
interface FastEthernet0/0.25
encapsulation dot1Q 25
ip address 192.168.25.1 255.255.255.0
!
interface FastEthernet0/1
no ip address
duplex auto
speed auto
!
interface FastEthernet0/1.30
encapsulation dot1Q 30
ip address 192.168.30.1 255.255.255.0
!
interface Serial0/0/0
ip address 192.168.1.200 255.255.255.0
clock rate 64000
!
interface Serial0/0/1
no ip address
shutdown
clock rate 2000000
!
ip forward-protocol nd
ip route 192.168.10.0 255.255.255.0 192.168.1.100
ip route 192.168.15.0 255.255.255.0 192.168.1.100
!
!
```

```
no ip http server
no ip http secure-server
!
!
control-plane
!
!
dial-peer voice 1 voip
destination-pattern 1...
session target ipv4:192.168.10.1
!
dial-peer voice 2 voip
destination-pattern 3...
session protocol sipv2
session target ipv4:192.168.30.2
codec g711alaw
!
!
telephony-service
max-ephones 10
max-dn 10
ip source-address 192.168.20.1 port 2000
auto assign 1 to 10
system message Hello
create cnf-files version-stamp Jan 01 2002 00:00:00
keepalive 10
max-conferences 8 gain -6
!
!
ephone-dn 1
number 2001
name user1
!
!
ephone 1
mac-address 0013.806C.2F0C
type 7960
button 1:1
!
!
line con 0
line aux 0
line vty 0 4
login
!
scheduler allocate 20000 1000
!
end
```

```
!
! Last configuration change at 00:33:10 UTC Mon Mar 1 1993
!
version 12.2
no service pad
service timestamps debug datetime msec
service timestamps log datetime msec
no service password-encryption
!
hostname Switch
!
boot-start-marker
boot-end-marker
!
!
no aaa new-model
system mtu routing 1500
!
!
spanning-tree mode pvst
spanning-tree extend system-id
!
vlan internal allocation policy ascending
!
!
interface FastEthernet0/1
switchport trunk encapsulation dot1q
switchport trunk allowed vlan 30
switchport mode trunk
!
interface FastEthernet0/2
switchport trunk encapsulation dot1q
switchport trunk allowed vlan 10,15
switchport mode trunk
!
interface FastEthernet0/3
switchport access vlan 30
switchport mode access
!
interface FastEthernet0/4
switchport access vlan 10
switchport mode access
!
interface FastEthernet0/5
switchport access vlan 30
switchport mode access
!
interface FastEthernet0/6
switchport access vlan 15
```

```
switchport mode access
switchport voice vlan 10
 spanning
-tree portfast
!
interface FastEthernet0/7
switchport access vlan 30
switchport mode access
!
interface FastEthernet0/8 !
interface FastEthernet0/9 !
interface FastEthernet0/10 !
interface FastEthernet0/11 !
interface FastEthernet0/12 !
interface FastEthernet0/13
switchport trunk encapsulation dot1q
switchport trunk allowed vlan 20,25
switchport mode trunk
!
interface FastEthernet0/14 !
interface FastEthernet0/15
switchport access vlan 20
switchport mode access
!
interface FastEthernet0/16 !
interface FastEthernet0/17
switchport access vlan 25
switchport mode access
switchport voice vlan 20
 spanning
-tree portfast
!
interface FastEthernet0/18 !
interface FastEthernet0/19 !
interface FastEthernet0/20 !
interface FastEthernet0/21 !
interface FastEthernet0/22 !
interface FastEthernet0/23 !
interface FastEthernet0/24 !
```

```
interface GigabitEthernet0/1
!
interface GigabitEthernet0/2
!
interface Vlan1
no ip address
shutdown
!
interface Vlan30
ip address 192.168.30.100 255.255.255.0
!
ip http server
ip http secure-server
!
!
logging esm config
!
!
line con 0
line vty 5 15
!
end
```
#### *Asterisk- SIP.conf*

[general] domain=test.dom context=incoming

[user0]

username=user0 type=friend context=users host=dynamic secret=heslo

[user1] username=user1

type=friend

context=users

host=dynamic secret=heslo

#### *Asterisk- extensions.conf*

[global]

[general]

```
[users]
exten=>3001,1,Dial(SIP/user0,30)
exten=>3001,n, Hangup()
exten=>3002,1,Dial(SIP/user1,30)
exten=>3002, n, Hangup()
exten=>_1xxx,1,Dial(SIP/192.168.10.1/${EXTEN},30)
exten=>_1xxx, n, Hangup()
exten=> 2xxx,1,Dial(SIP/192.168.20.1/${EXTEN},30)
exten=>_2xxx,n,Hangup()
[incoming]
include=>users
```
## **Príloha 3 CD s archívom testov a ich výsledkami pre Spirent TestCenter**

```
CD
    -STC.results
         STC-SIP.spf -archív testov a ich výsledkov vytvorené v STC Avalanche v4.10
│
   -configuration.files
        │ ├───STC -konfiguračné súbory použité pri výkonnostnom testovaní SIP
         │ │ └───Asterisk -5000 užívateľských účtov a 5000 čísel pre volací plán
                   │ │ 5000.users.for.Asterisk-SIP.txt
                   │ │ 5000.extentions.for.Asterisk-dialplan.txt
│ │
     │ └───bl400a-solarwinds -súbory týkajúce sa testov monitorovania kvality hovorov
         │ ├───cisco -konfiguračné súbory Cisco zariadení
                  cme1-confq
                   cme2-confg
                   switch-confq
│ │
         │ └───Asterisk -konfiguračné súbory obsahujúce prepojenie s ústredňami CME
                   extensions.conf
                   sip.conf
│
└───BP -elektronická podoba BP
          BP-SIP_STC.pdf
          BP-SIP_STC.docx
```